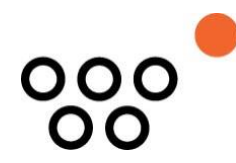

JUSTUS-LIEBIG-UNIVERSITÄT GIESSEN PROFESSUR BWL – WIRTSCHAFTSINFORMATIK UNIV.-PROF. DR. AXEL SCHWICKERT

Schwickert, Axel C.; Odermatt, Sven; Müller, Laura; Patzak, Maximilian; Schick, Lukas; Döring, Mandy-Madeleine

# **Webshop-Systeme – Reader zur WBT-Serie**

ARBEITSPAPIERE WIRTSCHAFTSINFORMATIK

Nr. 01/2016 ISSN 1613-6667

# Arbeitspapiere WI Nr. 1 / 2016

- **Autoren:** Schwickert, Axel C.; Odermatt, Sven; Müller, Laura; Patzak, Maximilian; Schick, Lukas; Döring, Mandy-Madeleine
- **Titel:** Webshop-Systeme Reader zur WBT-Serie
- **Zitation:** Schwickert, Axel C.; Odermatt, Sven; Müller, Laura; Patzak, Maximilian; Schick, Lukas; Döring, Mandy-Madeleine: Webshop-Systeme – Reader zur WBT-Serie, in: Arbeitspapiere WI, Nr. 1/2016, Hrsg.: Professur BWL – Wirtschaftsinformatik, Justus-Liebig- Universität Gießen 2016, 52 Seiten, ISSN 1613-6667.
- **Kurzfassung:** Das vorliegende Arbeitspapier dient als Reader zur WBT-Serie "Webshop-Systeme", die im E-Campus Wirtschaftsinformatik online zur Verfügung steht.

Zunächst erfolgt eine Einführung und die begriffliche Abgrenzung von E-Commerce und Webshops. Anschließend werden die Elemente eines Webshops, unterteilt in Backend und Frontend, in einem Überblick über Shopware erläutert. Die zweiteilige Warenwirtschaft eines Webshops erläutert die betriebswirtschaftlichen Grundlagen, die erfüllt sein müssen, um einen Webshop betreiben zu können. Schließlich wird die Gestaltung des Webshops beleuchtet.

**Schlüsselwörter:** Grundlagen von E-Commerce und Webshops, Konfiguration eines Webshops, Gestaltung eines Webshops

# A Die Web-Based-Trainings

Der Lernstoff zum Themenbereich "Webshop-Systeme" wird durch eine Serie von Web-Based-Trainings (WBT) vermittelt. Die WBT bauen inhaltlich aufeinander auf und sollten daher in der angegeben Reihenfolge und zum vorgesehenen Zeitpunkt absolviert werden. Um einen Themenbereich vollständig durchdringen zu können, muss jedes WBT mehrfach absolviert werden, bis die jeweiligen Tests in den einzelnen WBT sicher bestanden werden.

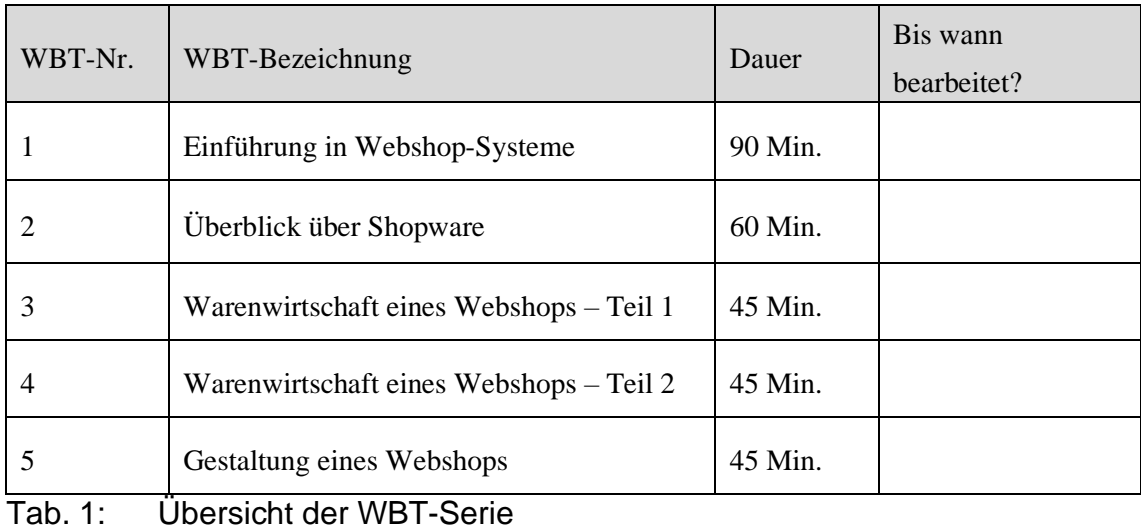

Die Inhalte der einzelnen WBT werden nachfolgend in diesem Dokument gezeigt. Alle WBT stehen Ihnen rund um die Uhr online zur Verfügung. Sie können jedes WBT beliebig oft durcharbeiten.

# Inhaltsverzeichnis

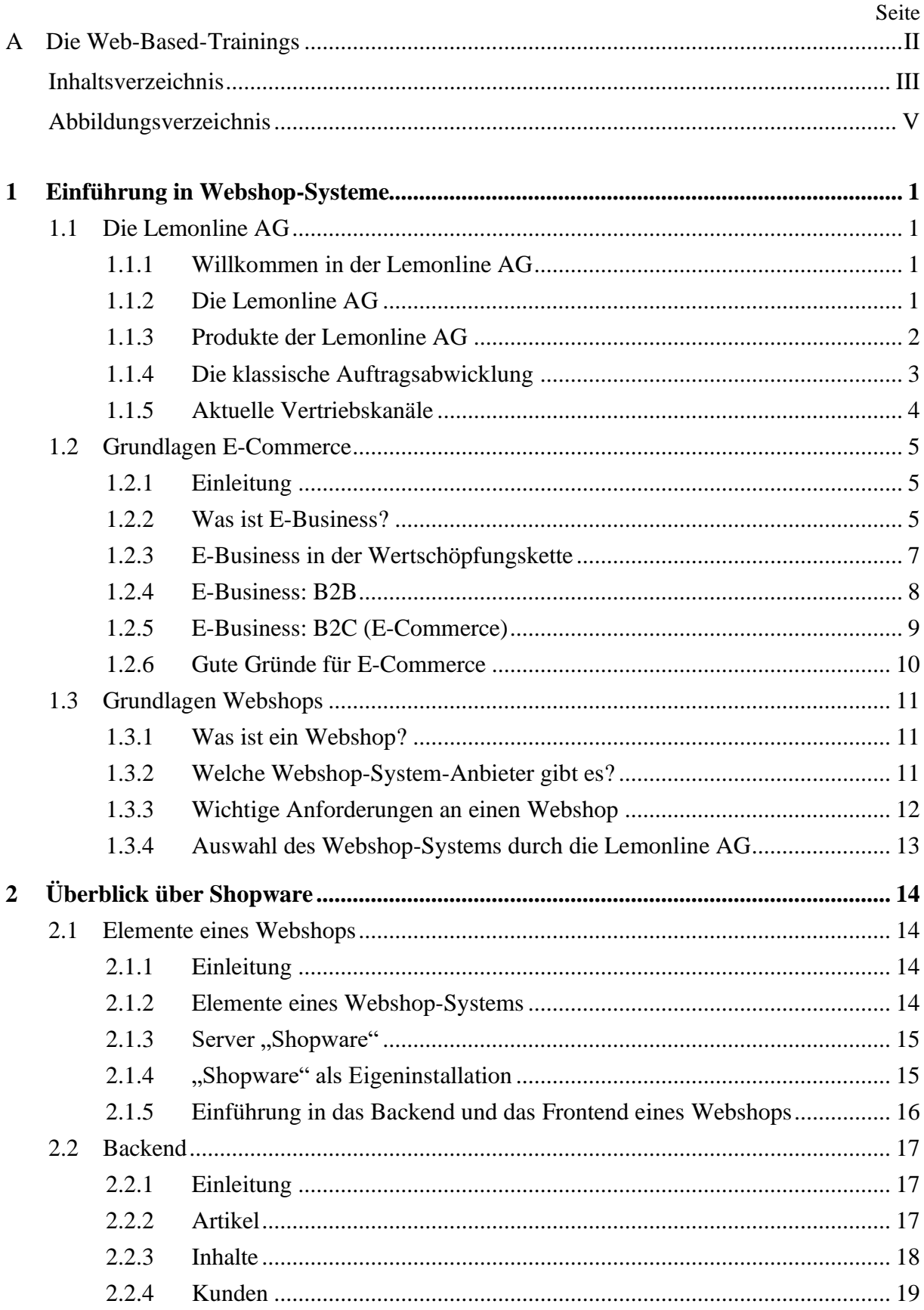

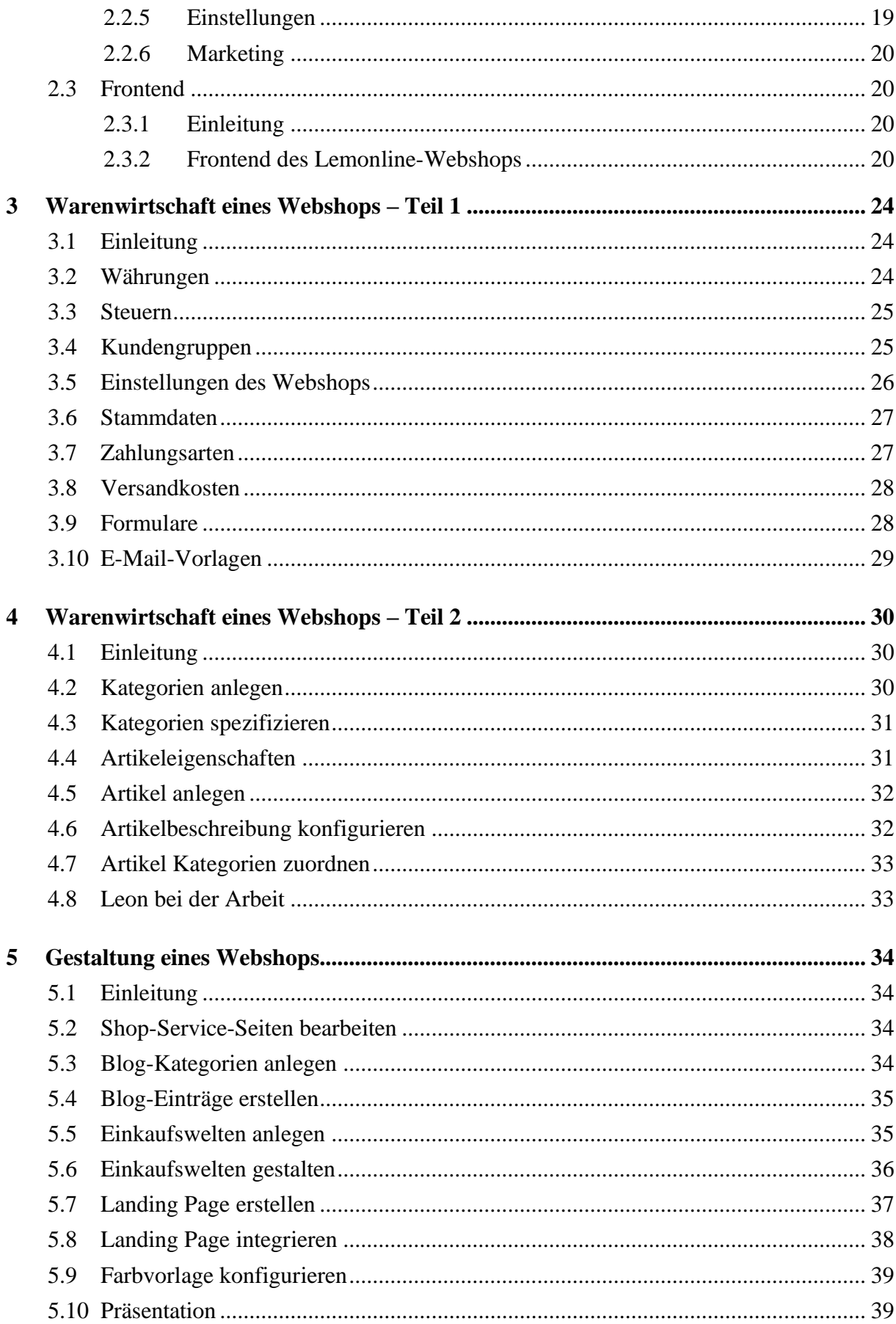

# Abbildungsverzeichnis

#### Seite

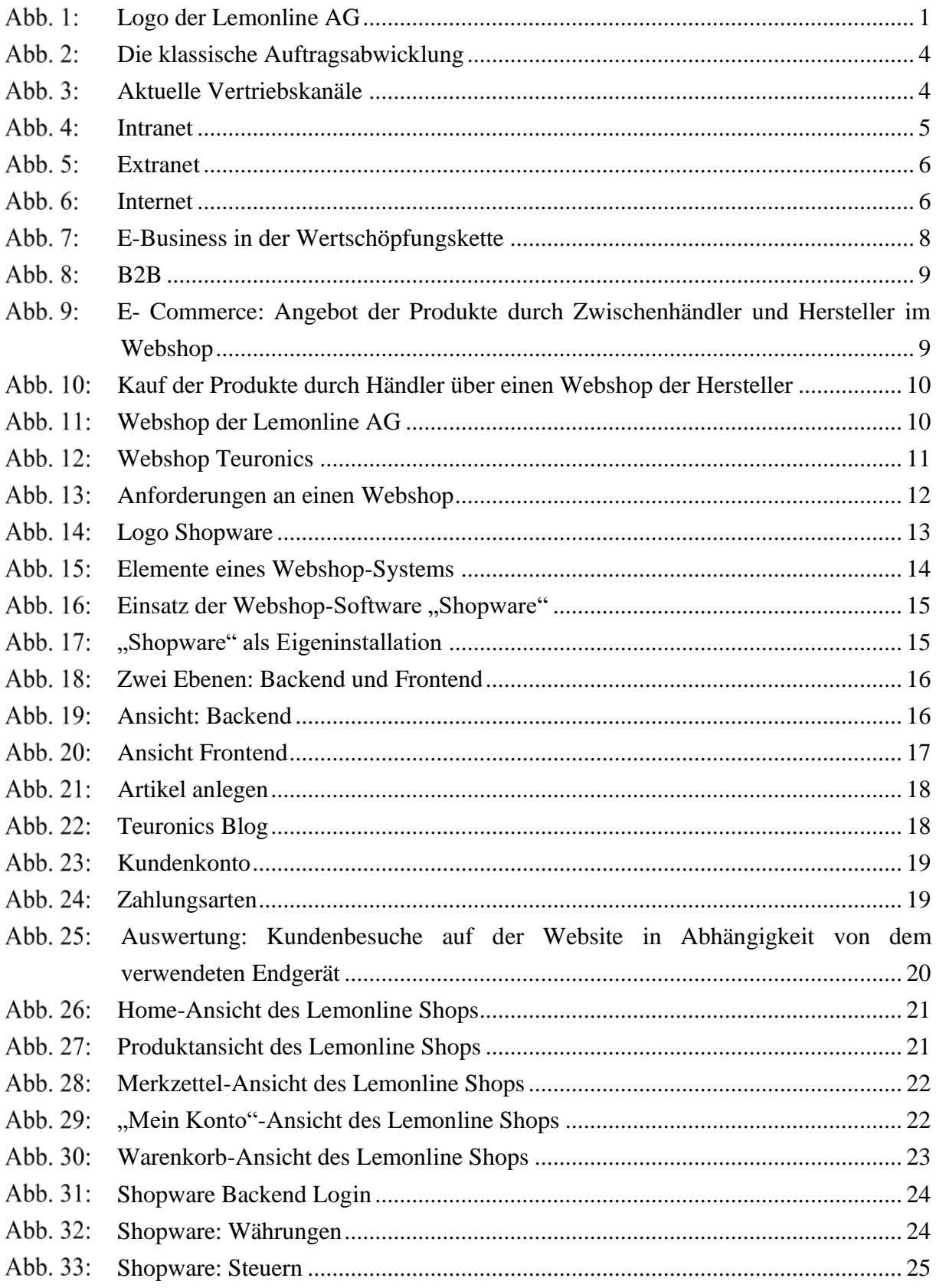

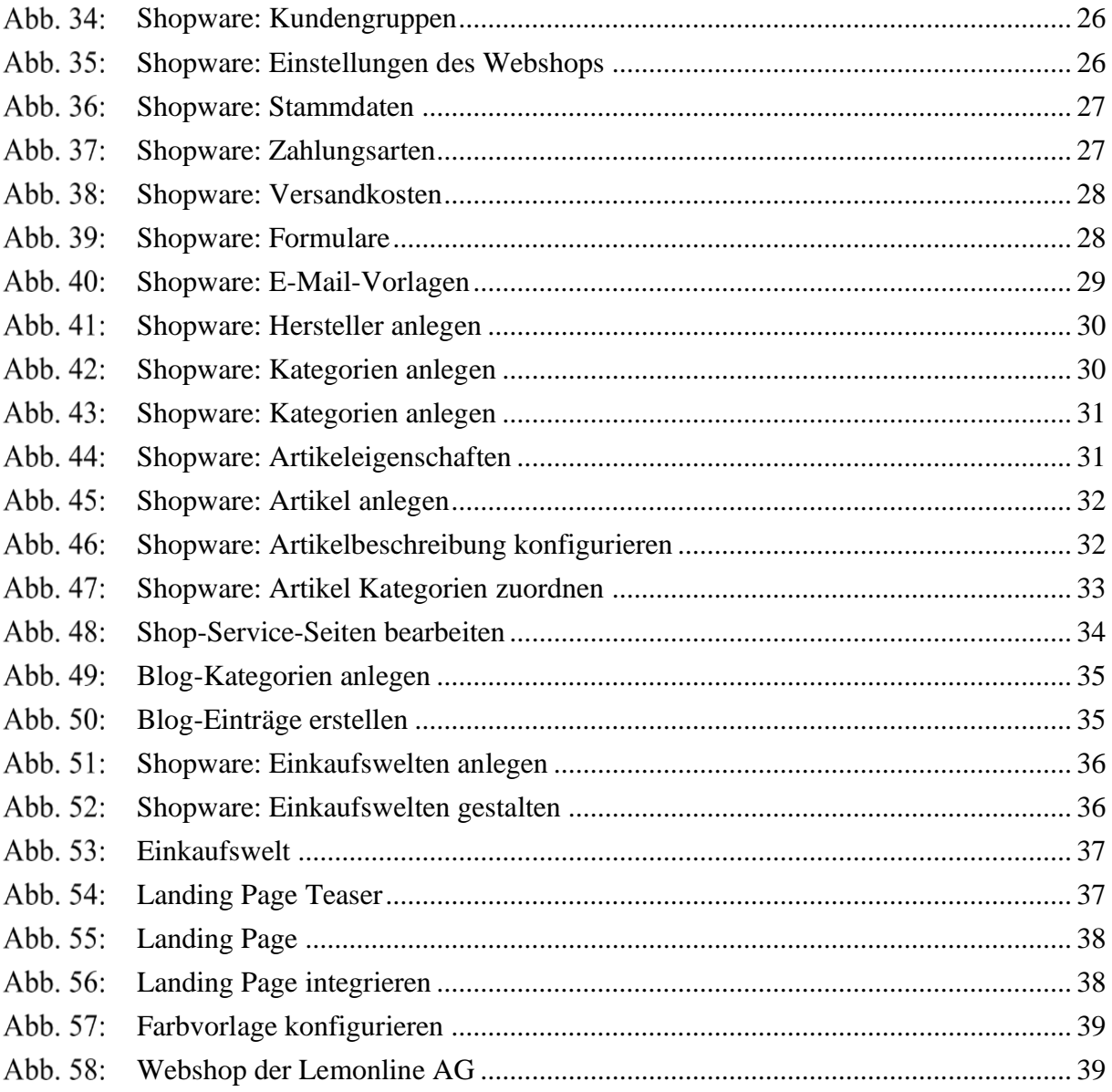

# 1 Einführung in Webshop-Systeme

- 1.1 Die Lemonline AG
- 1.1.1 Willkommen in der Lemonline AG

Hallo! Ich bin Leon, BWL-Student an der Justus-Liebig-Universität Gießen mit den Schwerpunkten Wirtschaftsinformatik und Vertriebsmanagement. Neben meinem Studium bin ich als studentische Aushilfe in der IT-Abteilung der Lemonline AG angestellt. Zurzeit arbeite ich dort an einem spannenden Projekt: die **Erstellung des ersten Webshops der Lemonline AG**. In dieser WBT-Serie wird gezeigt, wie dieser Webshop erstellt wird. Doch zuerst möchte ich Ihnen die Lemonline AG vorstellen.

Der Unternehmensname leitet sich aus den englischen Wörtern "Lemon" (Zitrone) und "online" (verbunden, betriebsbereit, aktiv) ab und deutet auf die Unternehmensziele der Lemonline AG – frische Produktideen und ständige Erreichbarkeit des Kundenservices.

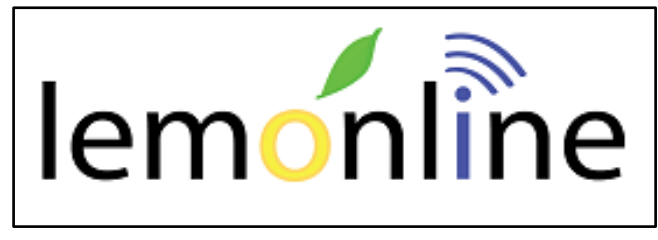

Abb.  $1:$ Logo der Lemonline AG

# <span id="page-7-0"></span>1.1.2 Die Lemonline AG

Die Lemonline AG ist einer der führenden Hersteller von Smartphones und Tablet-PCs in Deutschland. Der Hersteller beliefert sowohl Endkunden als auch Unternehmen (B2C, B2B).

Auf der Website des Unternehmens findet man auch Informationen über die historische Entwicklung der Lemonline AG:

- **2003**: Nach der Gründung im Jahr 2003 in Frankfurt am Main wurde die Lemonline AG zunächst als Anbieter von qualitativ hochwertigen Mobiltelefonen bekannt.
- **2008**: Im Jahr 2008 fasste das Unternehmen auf dem stark wachsenden Smartphone-Markt Fuß und erzielte einen erstaunlichen Erfolg.
- **2012**: Heute produziert die Lemonline AG neben Mobiltelefonen und Smartphones auch Tablet-PCs - elektronische Geräte, die auf unterschiedliche Weise die Eigenschaften und Funktionen eines Mobiltelefons und eines tragbaren Computers miteinander verbinden.

#### **Use the Home tab to apply Überschrift 1 to the text that you want to appear here.** 2

Die Lemonline AG beschäftigt mehr als 1000 Mitarbeiter an 3 Standorten in Deutschland:

- Hamburg:
	- o Aufbau: Jahr 2006
	- o Mitarbeiter 2016: 553
	- o Organisatorischer Aufbau: F&E, Produktion, Lager
- Frankfurt am Main:
	- o Gründung: Jahr 2003
	- o Mitarbeiter 2016: 450
	- o Organisatorischer Aufbau: Management, Marketing, Vertrieb, Service
- Stuttgart:
	- o Aufbau: Jahr 2010
	- o Mitarbeiter 2016: 56
	- o Lemon-Store: Smartphones, Tablet-PCs, Mobiltelefone, Zubehör

#### 1.1.3 Produkte der Lemonline AG

Die Lemonline AG produziert in ihrer Niederlassung in Hamburg sowohl klassische **Mobiltelefone**, als auch leistungsstarke **Smartphones** und multifunktionelle **Tablet-PCs**. Somit sind die Wünsche aller Zielgruppen des Unternehmens bestens abgedeckt.

Diese Produkte sind zurzeit jedoch ausschließlich in der Verkaufszentrale in Frankfurt zu erwerben und noch nicht über einen Webshop beziehbar.

- Mobiltelefone:
	- o Features:
		- Zuverlässige Kommunikation
		- Eingeschränkte Funktionen
		- Einfache Bedienung
	- o Modelle:
		- Lemon Classic
		- Lemon Star
		- **Lemon Light**
- Smartphones:
	- o Features:
		- Moderne Kommunikation
		- Mobiles Entertainment
		- Großer Funktionsumfang

- o Modelle:
	- $\blacksquare$  Lemon Five
	- **Lemon Wave**
	- **Lemon Sharp**
- Tablet-PCs:
	- o Features:
		- Moderne Kommunikation
		- **Mobilität und Flexibilität**
		- Großer Funktionsumfang
	- o Modelle:
		- **Lemon Top**
		- **Lemon Optimum**

#### 1.1.4 Die klassische Auftragsabwicklung

Ein Geschäftsprozess bezeichnet eine Abfolge von Aktivitäten, die zeitlich logisch, zielgerichtet und parallel oder sequentiell ausgeführt werden. Die Ergebnisse von Geschäftsprozessen haben strategische Bedeutung, da sie im Unternehmen einen Beitrag zur Wertschöpfung leisten und sich am Kunden orientieren.

Geschäftsprozesse erstrecken sich häufig über die Abteilungsgrenzen des Unternehmens hinaus.

Der Geschäftsprozess ''Auftragsabwicklung'' sieht in der Lemonline AG zum Beispiel so aus:

- **Schritt 1**: Ein Kunde möchte 100 Mobiltelefone "Lemon Classic" bei der Lemonline AG bestellen. Die Daten des Auftrages werden durch die Vertriebsabteilung aufgenommen und bearbeitet.
- **Schritt 2**: Falls die Lagerbestände der bestellten Artikel nicht ausreichend sind, müssen die Mobiltelefone neu produziert werden. Die für die Produktion benötigten Materialien werden zunächst bei den Lieferanten bestellt.
- **Schritt 3**: Sobald die Materialien angekommen sind, beginnt die Produktion der bestellten Artikel an. Nach der Produktion werden die Mobiltelefone verpackt und ins Lager gebracht. Anschließend wird eine Rückmeldung an die Vertriebsabteilung geschickt.
- **Schritt 4**: Nach einer kurzen Bestätigung seitens der Vertriebsabteilung, werden die produzierten Artikel zusammen mit Lieferschein und Rechnung an den Kunden versendet.

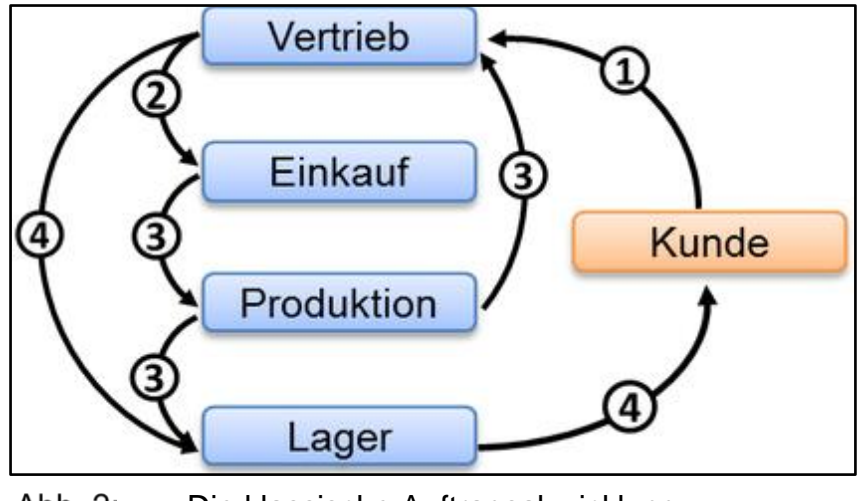

Abb. 2: Die klassische Auftragsabwicklung

#### <span id="page-10-0"></span>1.1.5 Aktuelle Vertriebskanäle

Die Vertriebskanäle der Lemonline AG beschränken sich zurzeit rein auf das Geschäft in einem kleinen Laden in der Fußgängerzone von Stuttgart und auf die telefonische Bestellung durch die Kunden.

Damit die Kunden die Produkte der Lemonline AG anschauen können, sind sie gezwungen in den Lemon-Store nach Stuttgart zu kommen. Durch die Einführung des neuen Vetriebskanals, den Webshop, soll die Reichweite wesentlich erhöht und den Kunden das Produkt besser präsentiert werden.

<span id="page-10-1"></span>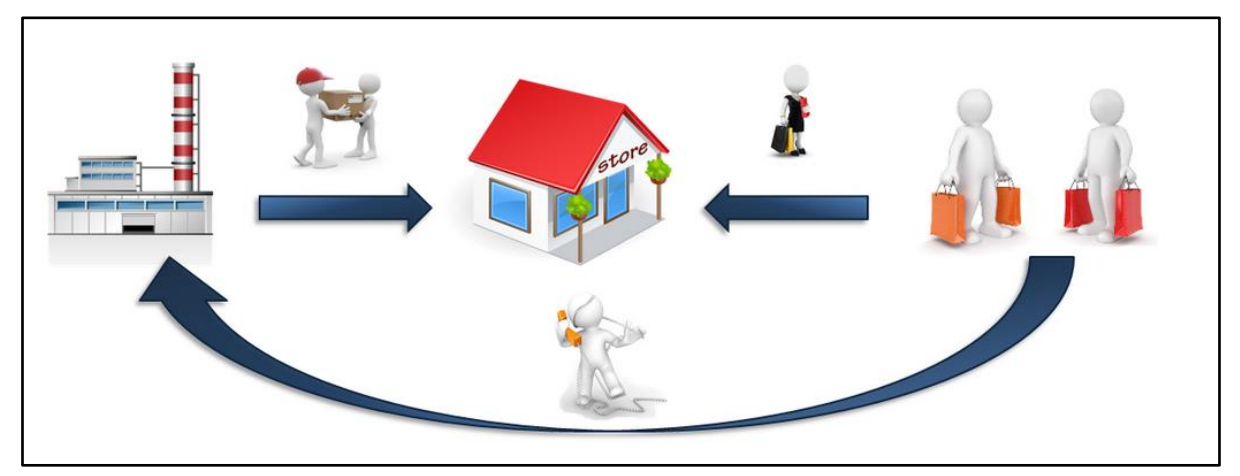

Abb. 3: Aktuelle Vertriebskanäle

# 1.2 Grundlagen E-Commerce

### 1.2.1 Einleitung

Leon: In dem letzten Kapitel haben wir die Lemonline AG kennengelernt und gesehen, an welcher Stelle des Auftragsabwicklungsprozesses mein Projekt ansetzt. Aber in welchen Bereich kann man eigentlich das Thema Webshop einordnen?

Im Rahmen meiner Recherche habe ich mir zunächst einen Überblick über die Grundlagen des E-Business und E-Commerce verschafft.

### 1.2.2 Was ist E-Business?

Electronic Business (E-Business) bezeichnet die Geschäftsabwicklung mit Hilfe von Internet-Technologie. Oft wird darunter nur der elektronische Handel mit Endkunden (E-Commerce) über das Internet verstanden, aber E-Business ist weitaus mehr, wie z. B. E-Procurement über das Extranet.

Heute nutzt fast jedes Unternehmen das Internet für folgende Geschäftsaktivitäten:

- der Einsatz von Webapplikationen innerhalb des eigenen Unternehmens zur Abwicklung von Verwaltungsarbeiten durch die eigenen Mitarbeiter im **Intranet**,
- die Zusammenarbeit mit externen Partnern über das **Extranet** und
- der elektronische Verkauf von Produkten und Dienstleistungen in einem Webshop an Endkunden über das **Internet**.

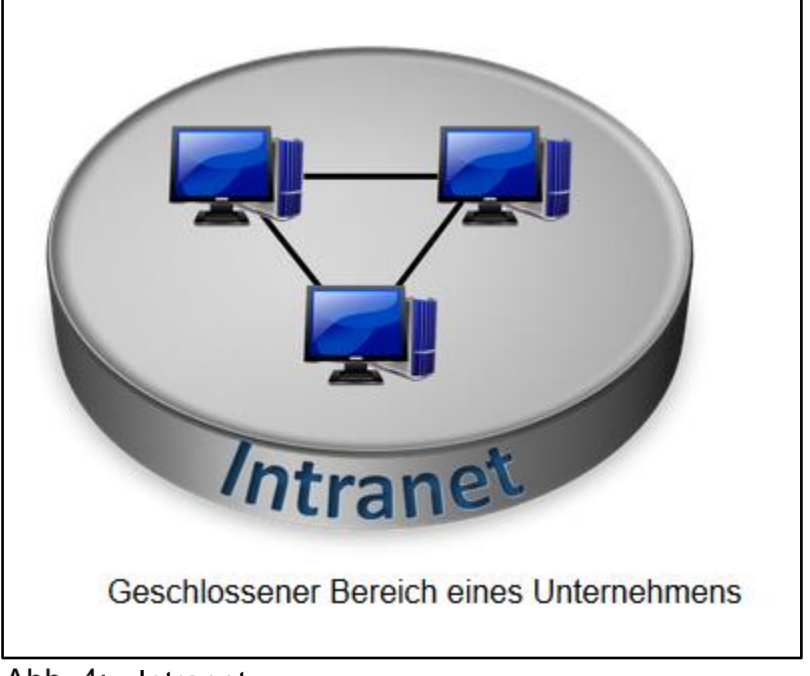

<span id="page-11-0"></span>Abb. 4: Intranet

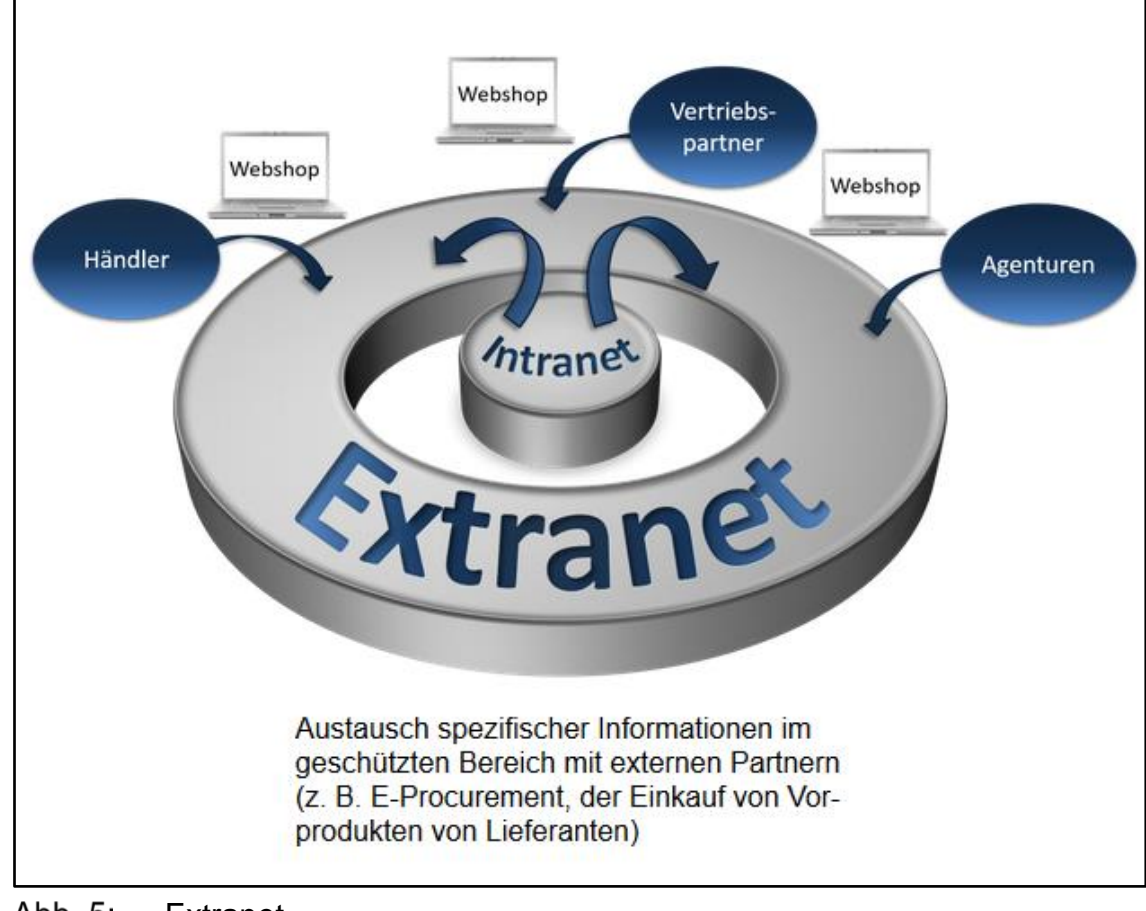

<span id="page-12-0"></span>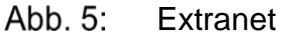

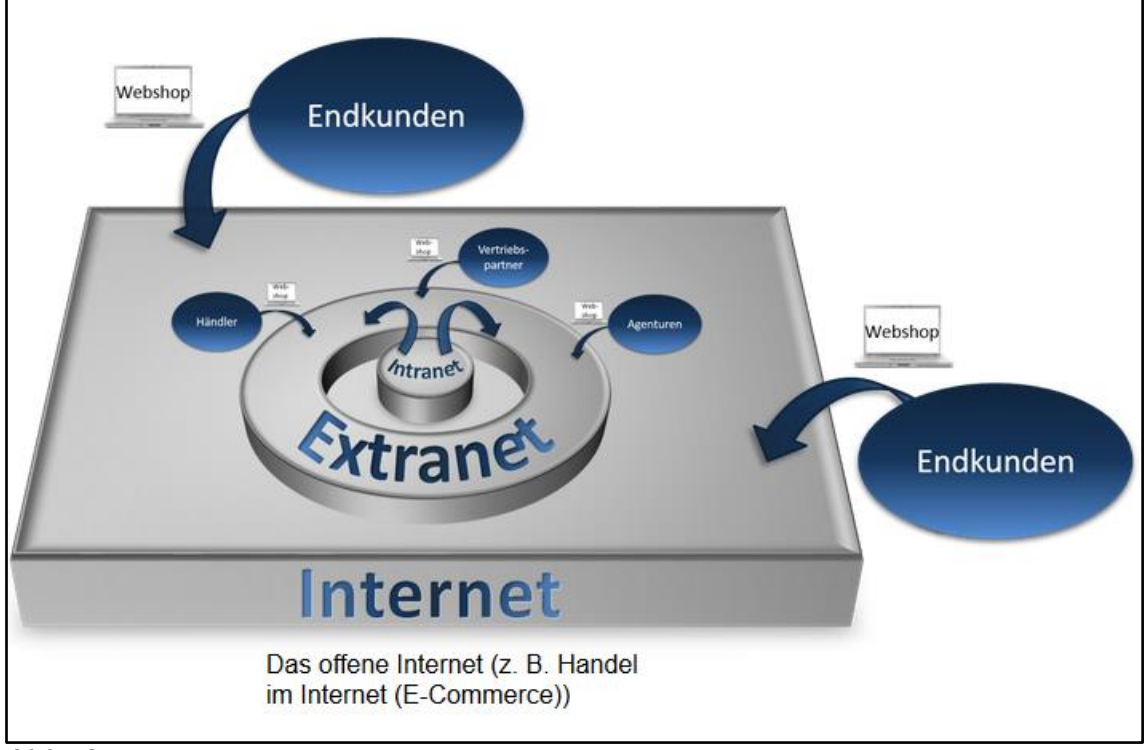

<span id="page-12-1"></span> $Abb.6$ : Internet

#### 1.2.3 E-Business in der Wertschöpfungskette

E-Business ist somit weitaus mehr als nur der elektronische Handel mit dem Endkunden. E-Business findet in allen Bereichen der Wertschöpfungskette statt. Beispiele wie Internettechnologie in der Wertschöpfungskette genutzt wird, sind:

- **Unternehmensinfrastruktur (z. B. Instant Messaging, Groupware)**: Instant Messaging ist ein serverbasierter Dienst, der es ermöglicht in Echtzeit, mit anderen Mitarbeitern des Unternehmens zu kommunizieren (z. B. WhatsApp). Groupware sind technische Systeme zur Unterstützung einer Gruppe bei der Koordination der Aktivitäten der einzelnen Gruppenmitglieder, der Kommunikation zwischen den Gruppenmitgliedern und der allgemeinen Zusammenarbeit (z. B. Outlook).
- **Personalwirtschaft (z. B. Job-Börsen, Unternehmensblog)**: Über elektronische Job-Börsen erreichen Ausschreibungen weitaus mehr potenzielle Bewerber innerhalb sowie außerhalb des Unternehmens. Ein Unternehmensblog gibt den Mitarbeitern die Möglichkeit sich untereinander auszutauschen.
- **Forschung und Entwicklung (z. B. Joint-Editing, Web-Projektmanagement)**: Joint Editing beschreibt das gemeinsame Bearbeiten eines Dokuments durch mehrere Autoren. In Online-Diskussionsforen können sich die Mitarbeiter verschiedener Standorte in gemeinsamen Projekten austauschen.
- **Beschaffung (z. B. E-Procurement, Produkt-, Lieferanten- und Transportbörsen)**: Durch die elektronische Anbindung von Lieferanten über das Extranet eines Unternehmens können Lieferzeiten verbessert und Lagerkosten minimiert werden. Des Weiteren wird dem Unternehmen die Möglichkeit gegeben, Preise und Anbieter von bspw. Rohstoffen, Transportleistungen etc. einzusehen und zu vergleichen.
- **Eingangslogistik (z. B. Online-Beschaffung, Order-Monitoring)**: Online-Beschaffung ist der Einkauf von Rohstoffen über elektronische Produktkataloge. Nach Eingang können diese sofort in unternehmensinternen Systemen erfasst und überwacht werden.
- **Produktion (z. B. Maschinensteuerung, Auftrags-Tracking)**: In der Produktion können Arbeitsaufträge elektronisch weitergeleitet und Arbeitsfortschritte überprüft werden. Produkte oder Teilprodukte, die elektronisch übertragbar sind, können auch von anderen Standorten bereitgestellt werden.
- **Ausgangslogistik (z. B. Parcel Tracking, Streaming)**: Wie bei der Eingangslogistik kann auch hier der Versand der Produkte elektronisch verfolgt werden. Diese Funktion des Parcel Tracking kann bspw. auch dem Empfänger auf der unternehmenseigenen

Website zur Verfügung gestellt werden. Die Auslieferung von digitalisierten Produkten (z. B. Filme, Musik) ist durch Streaming möglich.

- **Marketing und Vertrieb (z. B. Webshop, Online-Werbung)**: Über die unternehmenseigene Website können Informationen über das Unternehmen und dessen Produkte in einem Webshop bereitgestellt werden.
- **Kundendienst (z. B. Tele-Wartung, Foren)**: Das Internet ist ein schnelles und einfaches Medium für den Kundenkontakt. Sei es bspw. die Kommunikation per E-Mail oder im Chat mit Unternehmensmitarbeitern. Von Unternehmensseite können auch gleichzeitig die Daten zu Kunden und Auftrag aus dem internen System abgefragt werden, um den Service zu verbessern.

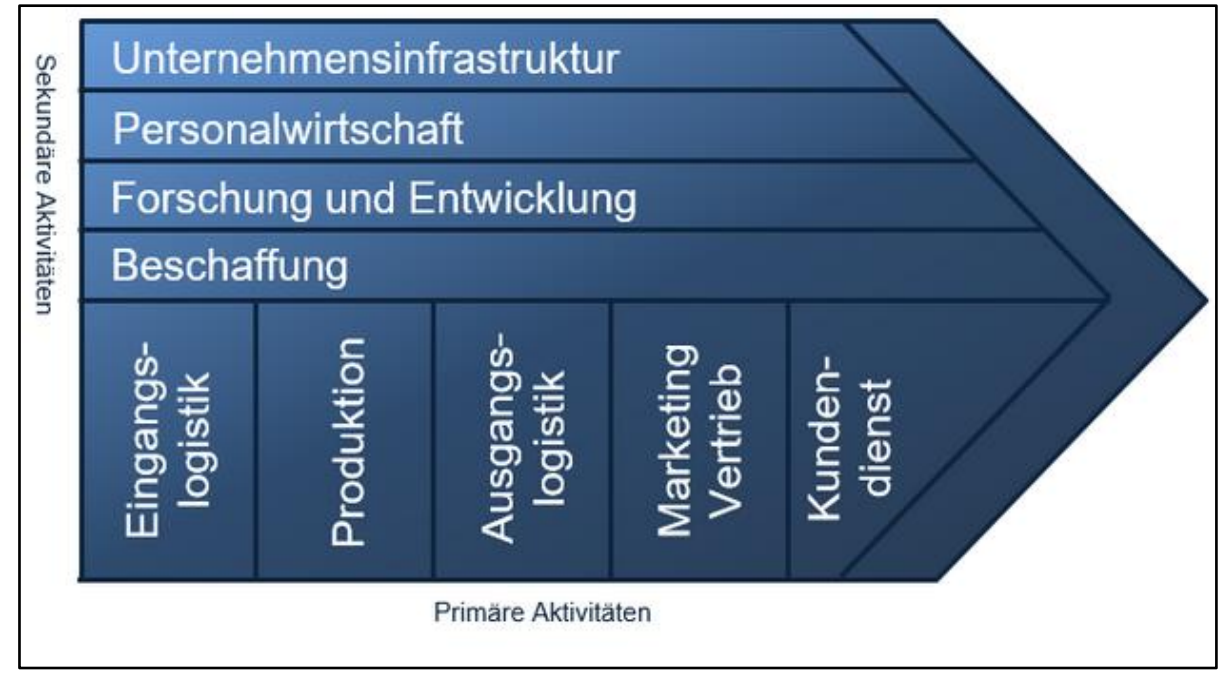

<span id="page-14-0"></span>Abb. 7: E-Business in der Wertschöpfungskette

# 1.2.4 E-Business: B2B

Die Internettechnologien im E-Business werden auch über die einzelne Wertschöpfungskette eines Unternehmens hinaus zur Kommunikation zwischen zwei oder mehreren Unternehmen eingesetzt. Diese Geschäftsbeziehung wird auch als Business-to-Business (B2B) bezeichnet.

Ein Beispiel für den Einsatz von Internettechnologien im B2B ist die elektronische Beschaffung von Hilfs- und Betriebsstoffen (E-Procurement), die bspw. mit Hilfe eines Webshops durchgeführt werden kann.

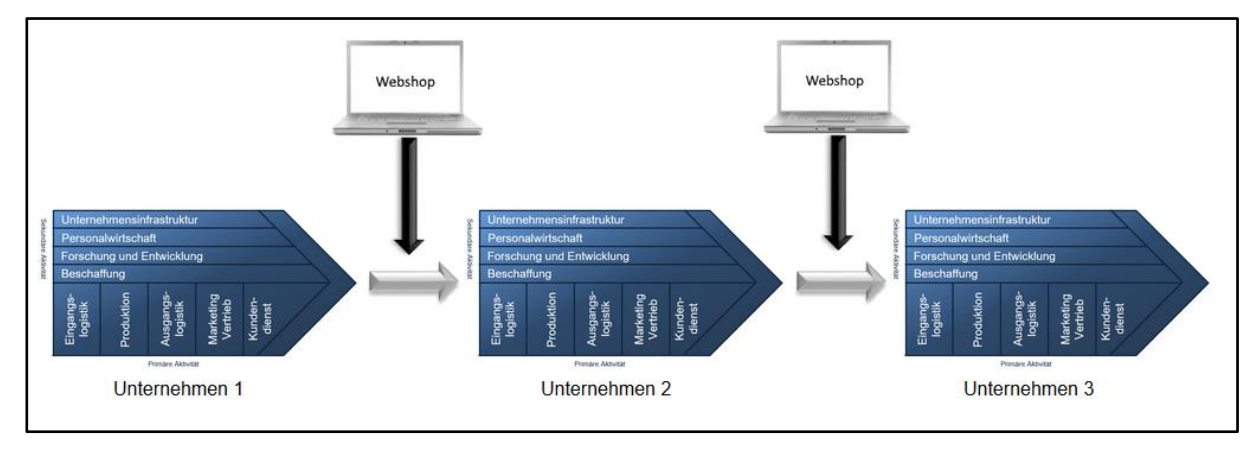

<span id="page-15-0"></span> $Abb.8$ : B2B

#### 1.2.5 E-Business: B2C (E-Commerce)

Mit E-Commerce ist die Verkaufsbeziehung zwischen Produzenten und Endkunden gemeint. Die Produktpräsentation und die Abwicklung des Handels werden beim E-Commerce über das Internet abgewickelt. Dabei können Zwischenhändler aber auch die Hersteller selbst die Produkte in einem Webshop anbieten. Genauso können auch Händler Produkte über einen Webshop der Hersteller einkaufen und über den eigenen Webshop weiterverkaufen.

Leon ist damit beauftragt einen an die Endkunden gerichteten Webshop zu bauen.

Bei diesem Webshop kann es sich um einen unternehmenseigenen Webshop oder auch um einen Webshop eines anderen Anbieters, wie bspw. Amazon, handeln, über den der Produzent oder der Händler seine Waren verkaufen kann. D. h. ein Produkt kann von einem Händler über einen oder mehrere Webshops vertrieben werden.

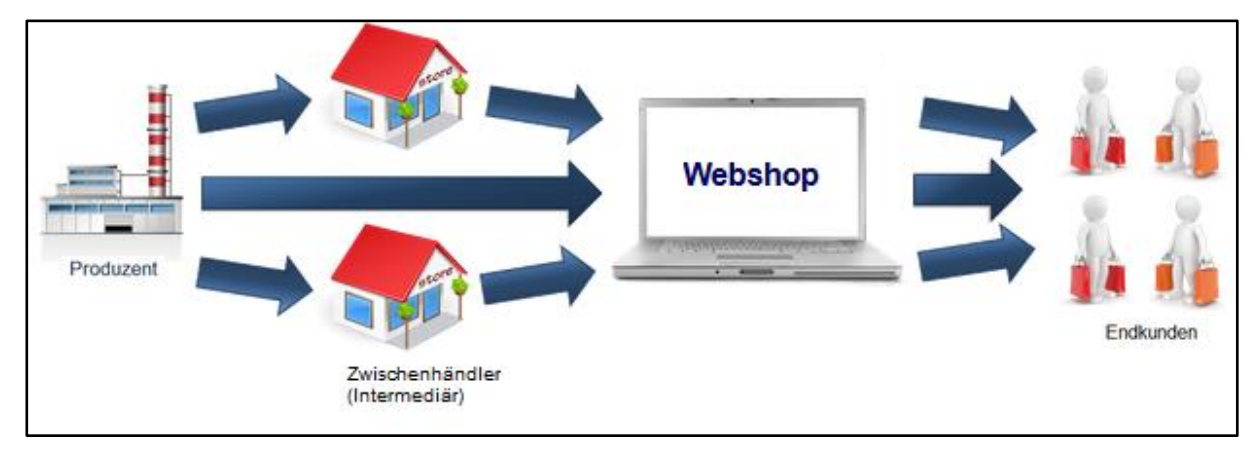

<span id="page-15-1"></span>Abb. 9: E- Commerce: Angebot der Produkte durch Zwischenhändler und Hersteller im Webshop

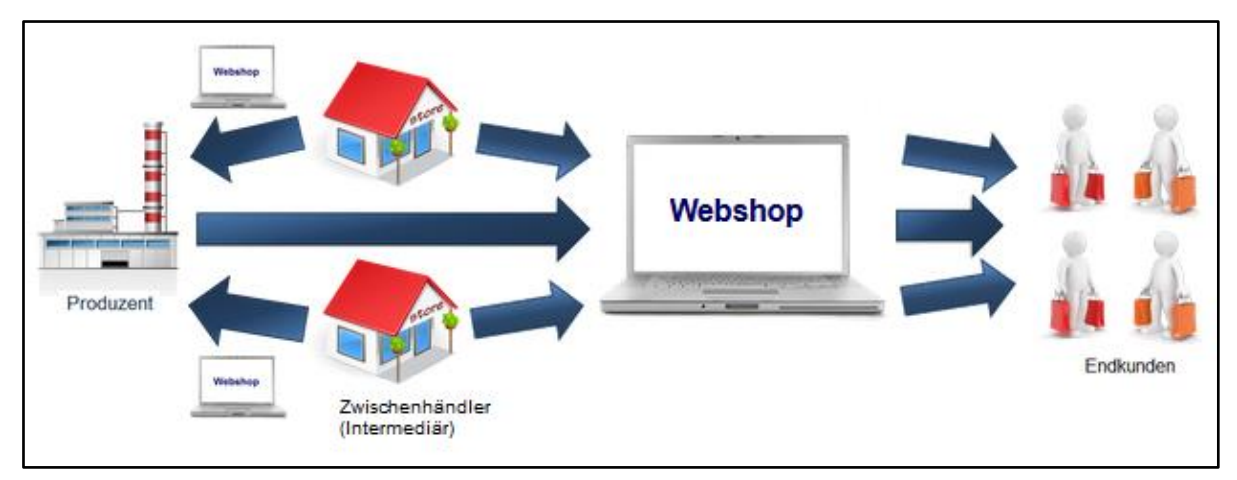

<span id="page-16-0"></span>Abb. 10: Kauf der Produkte durch Händler über einen Webshop der Hersteller

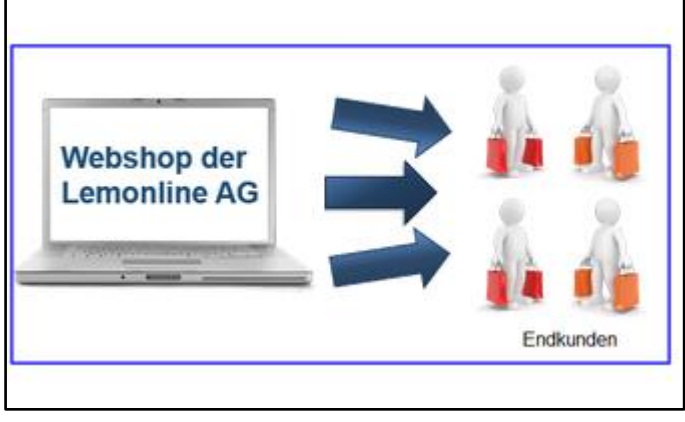

Abb. 11: Webshop der Lemonline AG

#### <span id="page-16-1"></span>1.2.6 Gute Gründe für E-Commerce

Für die Lemonline AG ist es erfolgsversprechend, ihre Produkte nicht nur über die Filiale in Stuttgart, sondern auch über einen Webshop zu verkaufen.

Die Lemonline AG erhofft sich durch den Vertrieb der Produkte über einen Webshop folgende Vorteile:

- **Erweiterung des Kundenkreises**: Mithilfe des neuen Webshops der Lemonline AG sollen Kunden in ganz Deutschland, über die Filiale hinaus, erschlossen werden. Dies führt außerdem zu Umsatzsteigerungen.
- **Kostenreduktion**: Der direkte Vertrieb über den Webshop erhöht die Gewinnspanne der Lemonline AG im Vergleich zum Filialgeschäft z. B. durch die Einsparung der Ladenmiete.
- **Direktvertrieb**: Die Lemonline AG muss nicht auf Zwischenhändler zurückgreifen, sondern kann die Produkte direkt über ihren Webshop vertreiben und spart somit die Handelsmarge an den Zwischenhändler.

- 1.3 Grundlagen Webshops
- 1.3.1 Was ist ein Webshop?

Im Internet erfolgt der Verkauf von Produkten über einen Webshop.

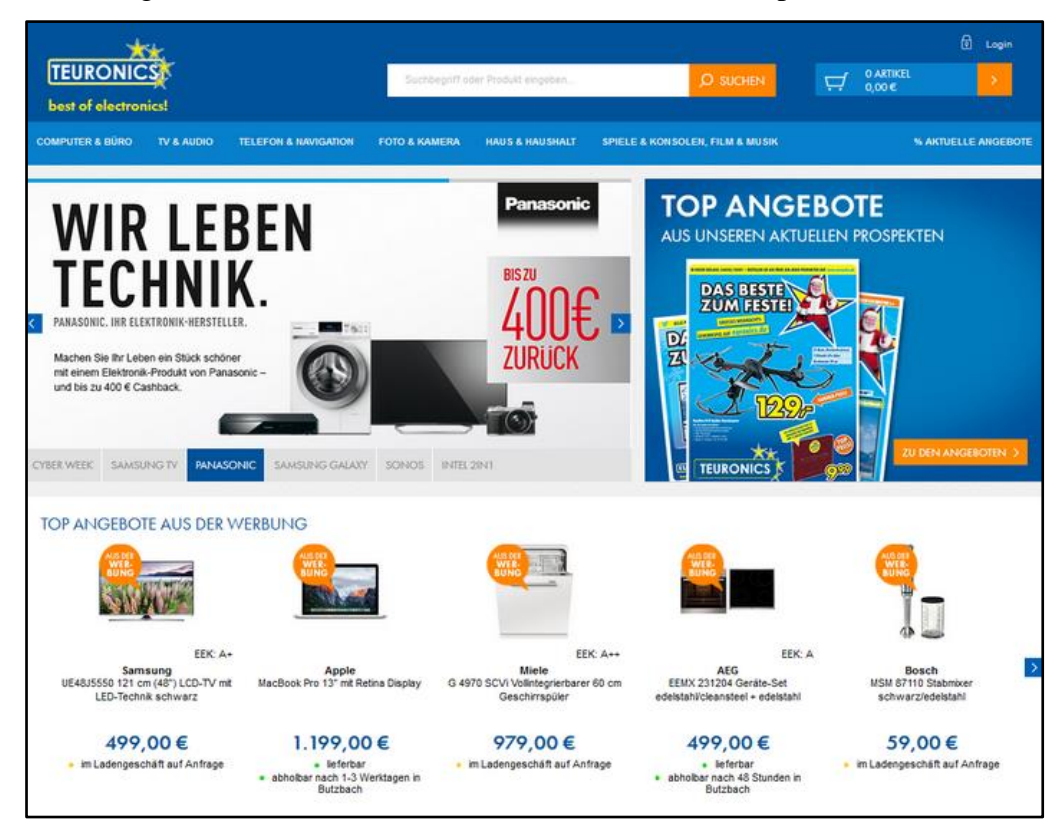

Abb. 12: Webshop Teuronics

# <span id="page-17-0"></span>1.3.2 Welche Webshop-System-Anbieter gibt es?

Bei den Webshop-Systemen wird zwischen kommerziellen Systemen und nicht-kommerziellen Open-Source-Systemen unterschieden.

Die bekanntesten und am weit verbreitetsten kommerziellen Webshop-System-Anbieter sind:

- Plentymarkets
- Amazon Webstore
- CosmoShop
- MONDO MEDIA
- Rakuten
- POWERGAP

Die bekanntesten und am weit verbreitetsten nicht-kommerziellen Open-Source-Webshop-System-Anbieter:

- Magento
- Shopware
- OXID
- xt:Commerce
- Gambio
- Modified

# 1.3.3 Wichtige Anforderungen an einen Webshop

Leon: Im Rahmen meiner Recherche, welche Webshop-Systeme es gibt, habe ich mir auch deren Oberflächen angesehen. So will ich versuchen herauszufinden, welche Funktionen der Webshop haben sollte.

<span id="page-18-0"></span>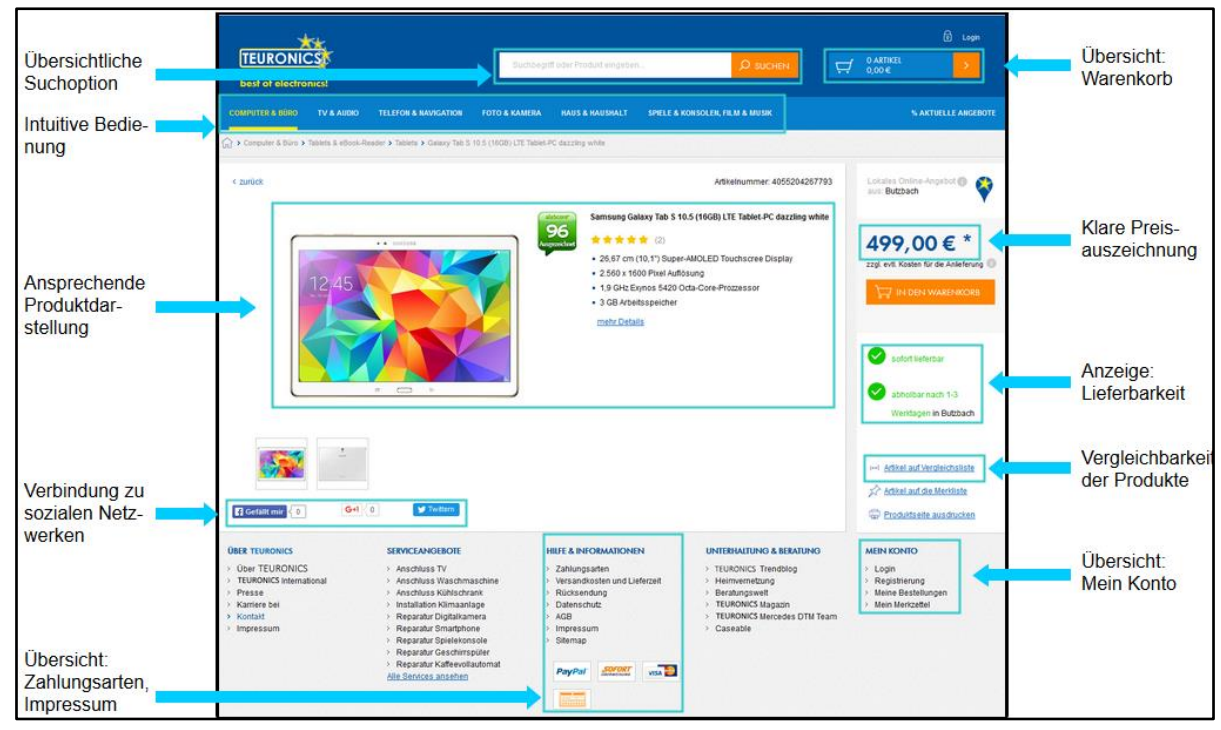

Abb. 13: Anforderungen an einen Webshop

1.3.4 Auswahl des Webshop-Systems durch die Lemonline AG

Hallo Leon, ich bin Herr Mohn, Geschäftsführer der Lemonline AG. Vielen Dank für Deine ausführliche Vorarbeit bei der Auswahl eines geeigneten Webshop-Systems für unser Unternehmen.

Unser Ziel ist es, eine erste Version des Lemonline Webshops auf den Markt zu bringen und zu erkunden, welchen Erfolg die erste Version hat.

Aufgrund der Tatsache, dass die Lemonline AG momentan nicht über ausreichend liquide Mittel verfügt und zudem nicht an Wartungsverträge gegen Entgelt gebunden sein möchte, werden wir auf ein Open-Source-System zurückgreifen. Deshalb haben wir uns für das von Anschaffungskosten freie, professionelle und in Deutschland am weitesten verbreitetste Webshop-System Shopware entschieden.

<span id="page-19-0"></span>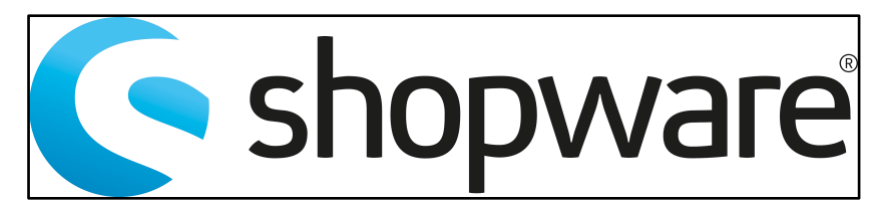

Abb. 14: Logo Shopware

# 2 Überblick über Shopware

- 2.1 Elemente eines Webshops
- 2.1.1 Einleitung

Hallo! Ich bin es wieder, Leon. Nachdem Sie in dem ersten WBT dieser WBT-Serie schon Grundlegendes über Webshops gelernt haben, werden wir uns an dieser Stelle einen ersten Eindruck von der ausgewählten Software "Shopware" verschaffen.

Doch bevor wir damit beginnen, gebe ich Ihnen zunächst einen Einblick, welche Elemente hinter einem Webshop-System stecken.

# 2.1.2 Elemente eines Webshop-Systems

Die Kundenansicht auf einen Webshop haben wir bereits in dem letzten WBT kennen gelernt. Doch was steckt eigentlich hinter dieser Ansicht?

Ein Webshop-System besteht aus den folgenden drei wesentlichen Elementen:

- dem **Unternehmen**, welches die Webshop-Software nutzt,
- einem **Server-System**, auf dem die Webshop-Software installiert und Webshop-Daten gehalten werden und

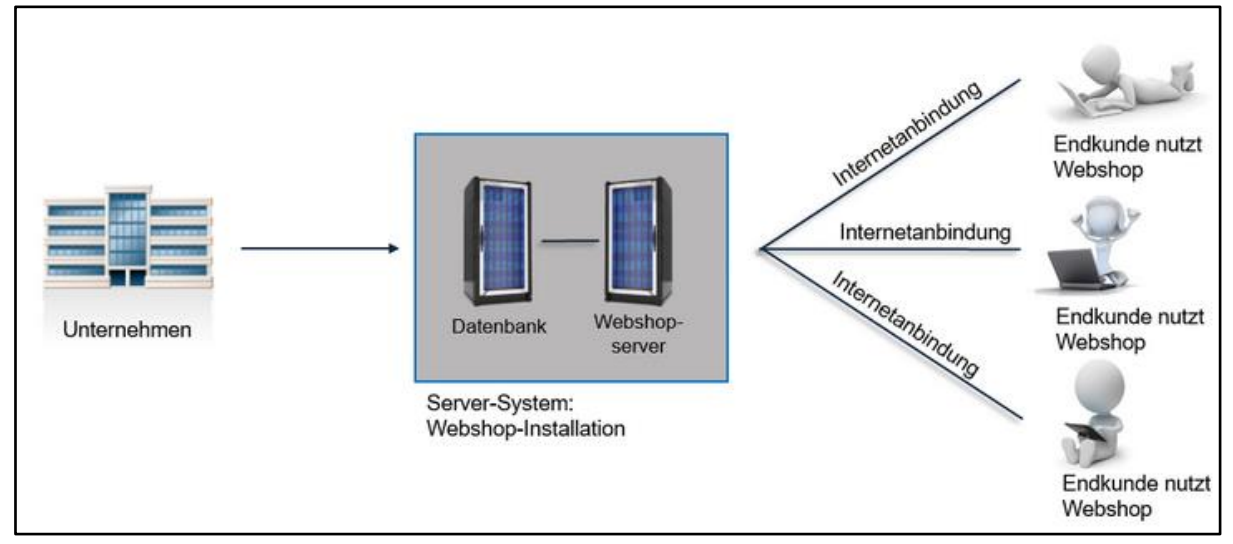

• den **Kunden**, die über eine Internetanbindung den Webshop nutzen.

<span id="page-20-0"></span>Abb. 15: Elemente eines Webshop-Systems

# 2.1.3 Server "Shopware"

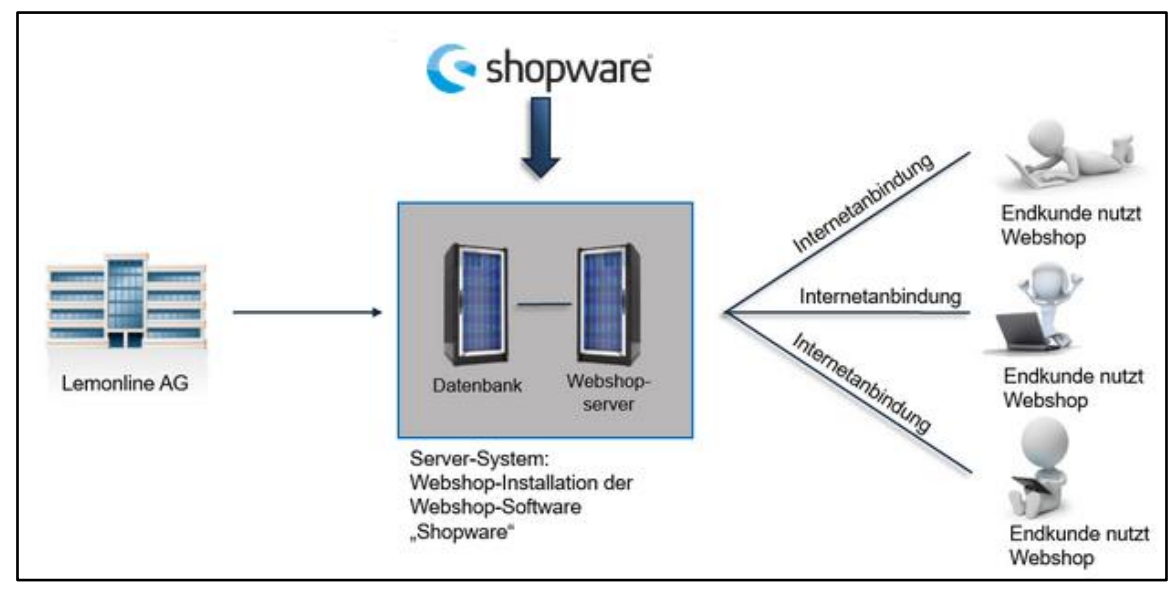

Die Lemonline AG hat sich für den Einsatz der Webshop-Software Shopware entschieden.

<span id="page-21-0"></span>Abb. 16: Einsatz der Webshop-Software "Shopware"

# 2.1.4 "Shopware" als Eigeninstallation

Damit die Lemonline AG die Software der Shopware AG nutzen kann, installieren die Mitarbeiter der Lemonline AG diese auf einem eigenen Server-System im Hause. Alternativ ist es möglich bei einem Provider einen Server-Rechner anzumieten, auf dem die Webshop-Software installiert wird.

Um den Webshop den individuellen Bedürfnissen der Lemonline AG anzupassen, sind die Mitarbeiter damit beauftragt den Webshop an einem Rechner der Lemonline AG zu konfigurieren und die Datenbank auf dem Server zu pflegen.

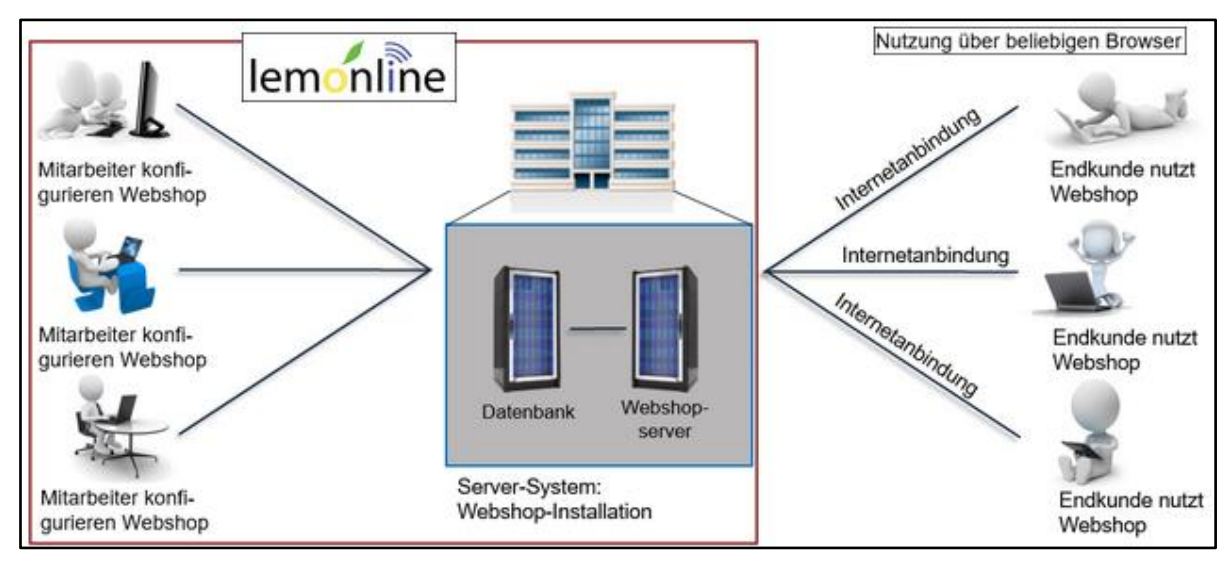

<span id="page-21-1"></span>"Shopware" als Eigeninstallation Abb. 17:

#### 2.1.5 Einführung in das Backend und das Frontend eines Webshops

Ein Webshop besteht aus zwei Ebenen:

- dem **Backend**, in dem die Produkte, deren Preise, der Warenbestand und die Kundendaten von den Mitarbeitern der Lemonline AG gepflegt werden, sowie auch das Layout des Webshops konfiguriert wird und
- dem **Frontend**, oder auch Storefront, welches die Außenansicht des Webshops darstellt, in der die Endkunden die Produkte kaufen können.

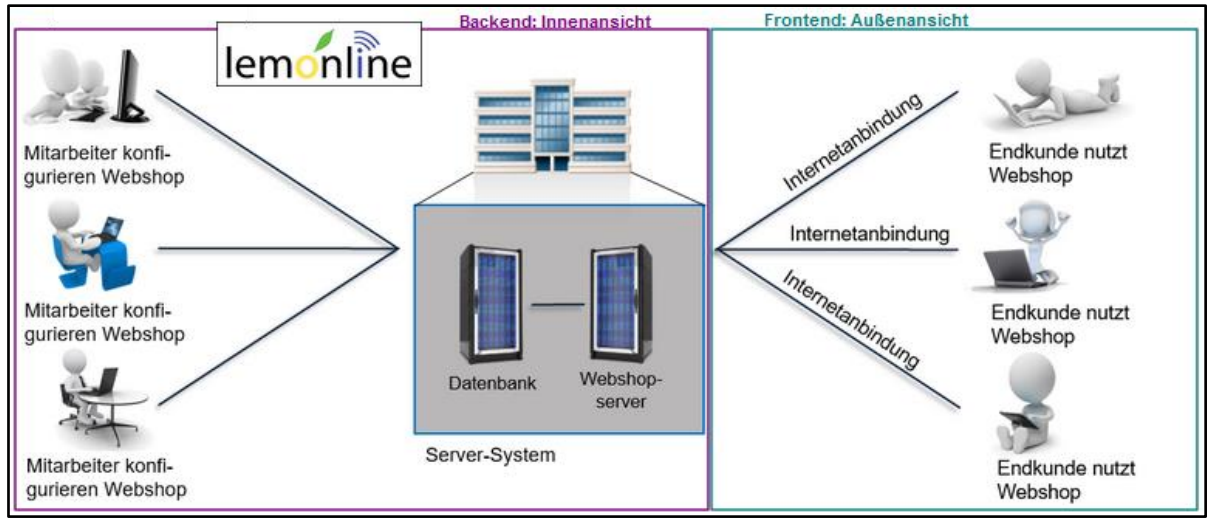

<span id="page-22-0"></span>Abb. 18: Zwei Ebenen: Backend und Frontend

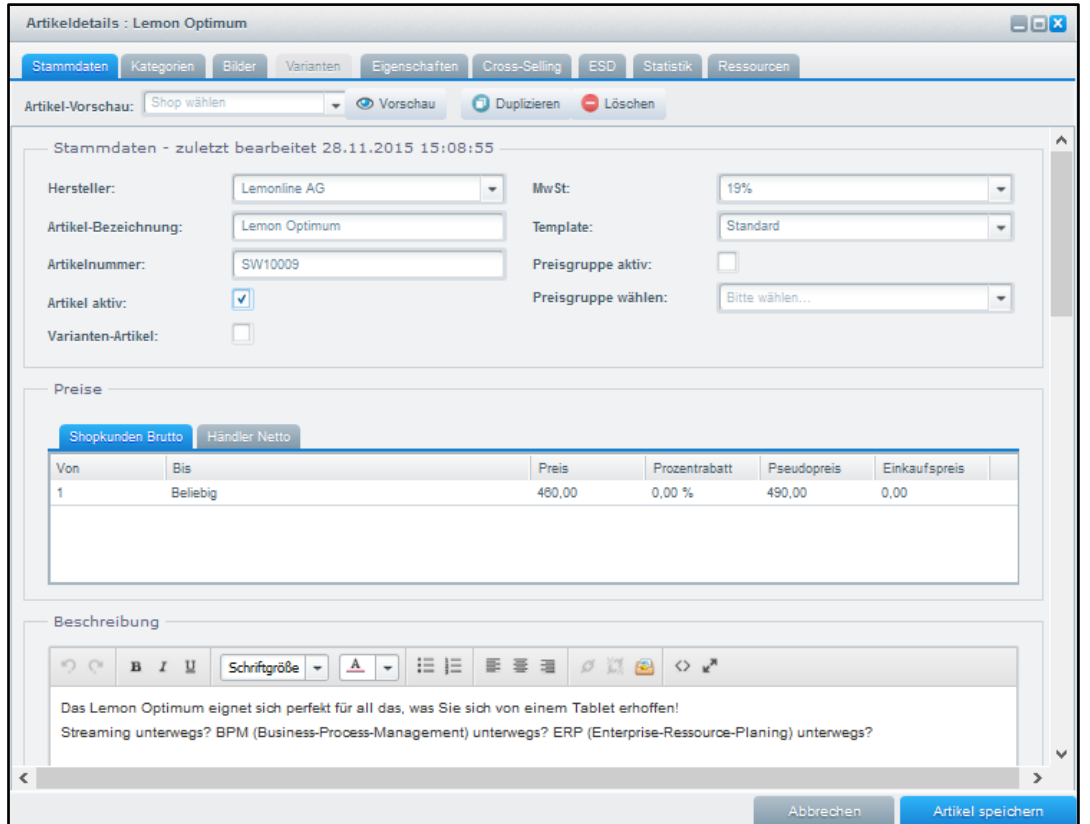

<span id="page-22-1"></span>Abb. 19: Ansicht: Backend

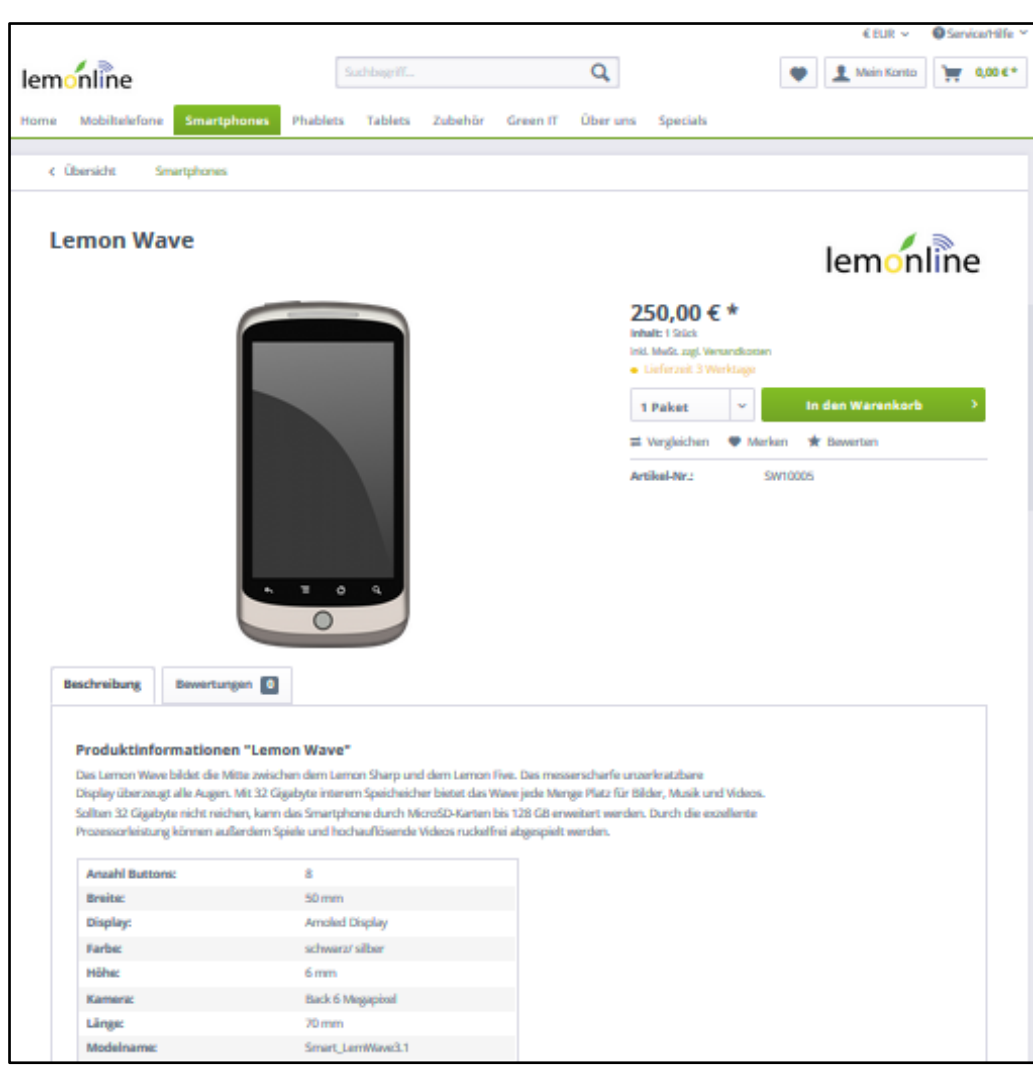

Abb. 20: Ansicht Frontend

#### <span id="page-23-0"></span>2.2 Backend

#### 2.2.1 Einleitung

Im Backend besteht für die Mitarbeiter der Lemonline AG die Möglichkeit den Webshop zu konfigurieren.

#### 2.2.2 Artikel

In dem Menüpunkt Artikel erreichen Sie alle artikel- und kategoriebezogenen Einstellungen. Dort können Sie sich beispielsweise eine Übersicht aller im Webshop aufgeführten Artikel anzeigen lassen, neue Artikel anlegen oder Artikeldetails, wie den Preis des Produktes, ändern.

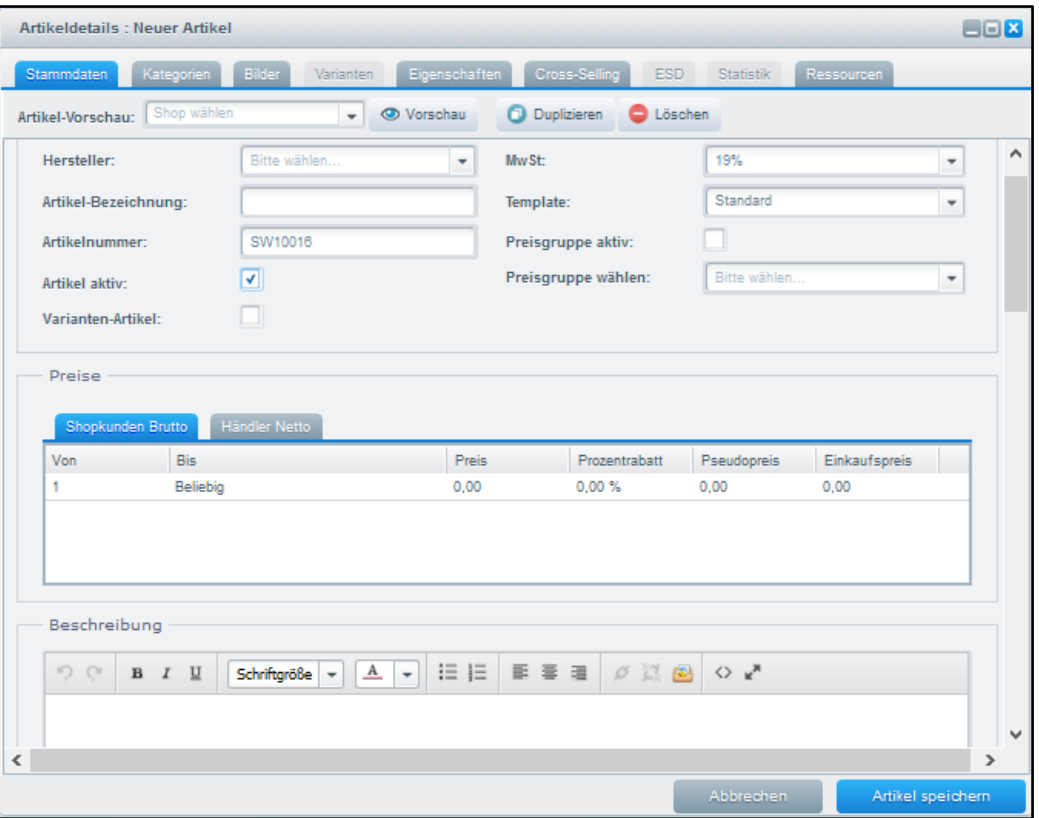

<span id="page-24-0"></span>Abb. 21: Artikel anlegen

#### 2.2.3 Inhalte

Das Inhaltsmenü beinhaltet die Shopseiten, Blogeinträge, Formulare, das Import/Export-Modul und die Medienverwaltung.

<span id="page-24-1"></span>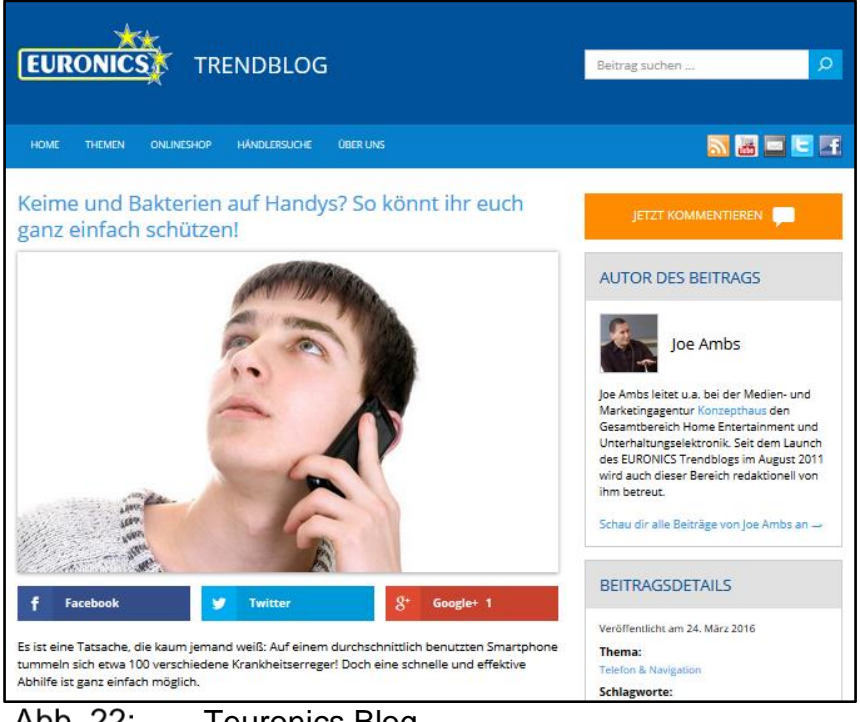

Abb. 22: Teuronics Blog

#### 2.2.4 Kunden

Im Kundenmenü können Sie Bestellungen und kundenbezogene Daten verwalten, sowie neue Kunden hinzufügen.

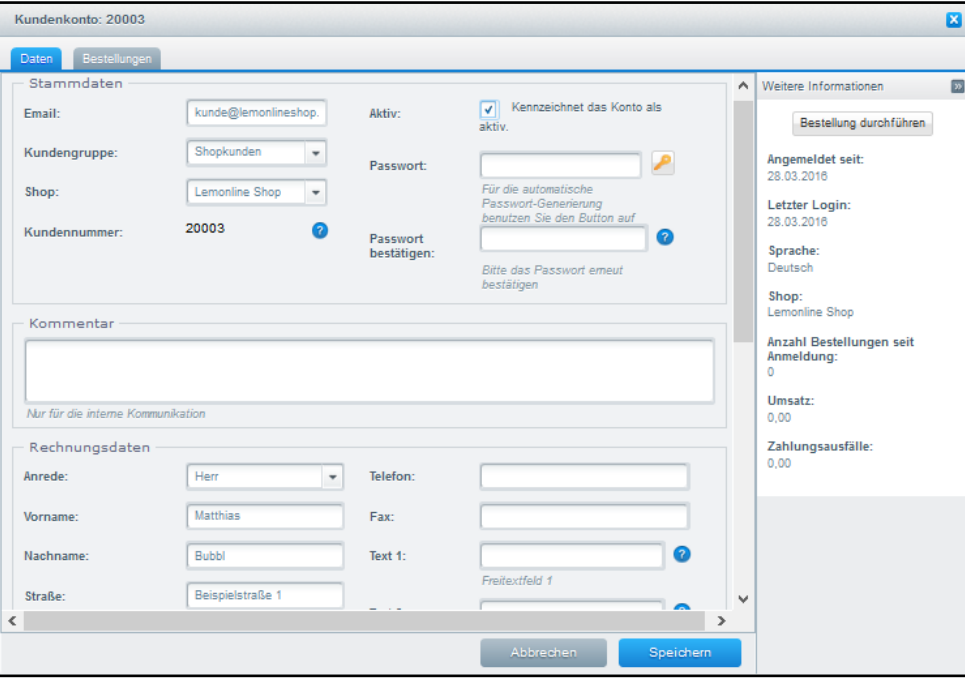

Abb. 23: Kundenkonto

#### <span id="page-25-0"></span>2.2.5 Einstellungen

In dem Menüpunkt Einstellungen finden Sie eine Übersicht aller Konfigurationsmöglichkeiten von Shopware. Dieses Menü beinhaltet unter anderem die Grundeinstellungen, Versandkosten sowie Zahlungsarten.

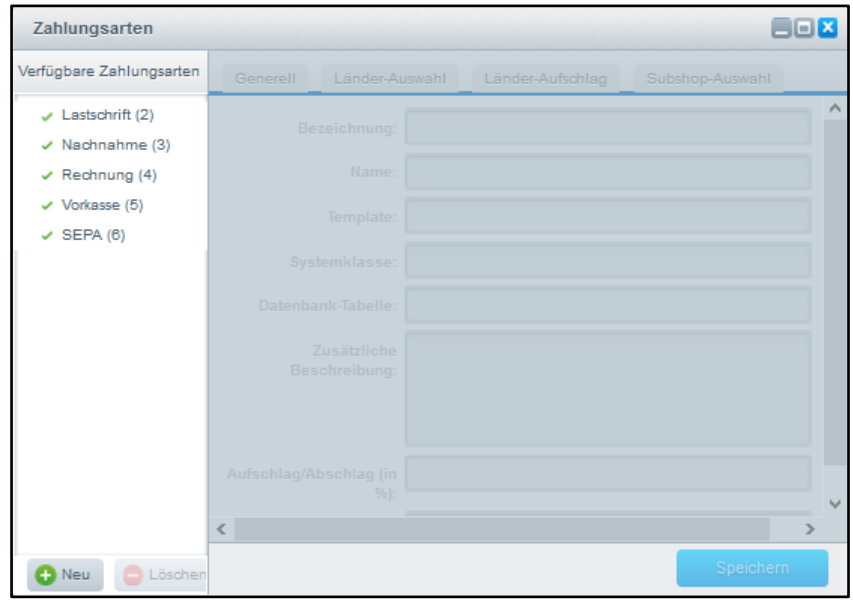

<span id="page-25-1"></span>Abb. 24: Zahlungsarten

# 2.2.6 Marketing

Unter dem Menüpunkt Marketing finden Sie neben der Konfiguration von Einkaufswelten und des Newsletters weitere wichtige Marketingmodule.

Hier können Sie sich beispielsweise eine Übersicht der Kundenbesuche auf Ihrer Website in Abhängigkeit von dem verwendeten Endgerät anzeigen lassen.

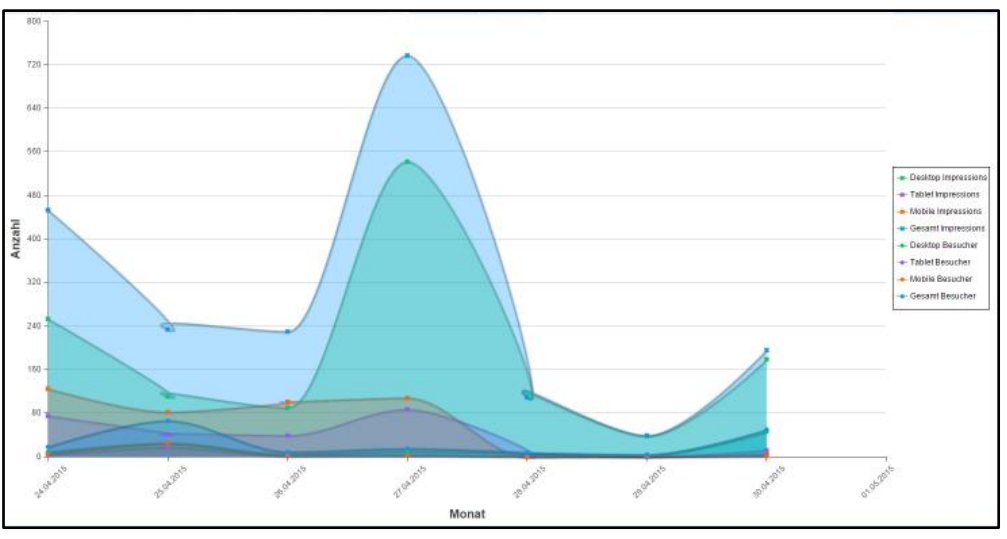

<span id="page-26-0"></span>Abb. 25: Auswertung: Kundenbesuche auf der Website in Abhängigkeit von dem verwendeten Endgerät

# 2.3 Frontend

# 2.3.1 Einleitung

Im letzten Kapitel haben Sie die grundlegenden Funktionen des Backend kennen gelernt. Nun beschäftigen wir uns nun mit einer ersten Übersicht des Frontend, der Ansicht des Kunden auf den Webshop.

# 2.3.2 Frontend des Lemonline-Webshops

In dem Webshop hat der Kunde verschiedene Möglichkeiten, wie z. B. das Bestellen der gewünschten Artikel.

- **Produktansicht**: Unter der Produktansicht sieht der Kunde alle relevanten Informationen zum Produkt auf einen Blick. Von dort aus kann er zudem schnell das gewünschte Produkt für einen späteren Zeitpunkt vormerken, es bewerten oder direkt kaufen.
- **Merkzettel**: Durch den Merkzettel hat der Kunde die Möglichkeit interessant Produkte zu markieren.
- Mein Konto: Unter dem Menüpunkt "Mein Konto" kann der Kunde ein personalisiertes Konto anlegen und pflegen.
- **Warenkorb**: Vom Warenkorb aus kann der Kunde Informationen zum Versandanbieter, den Versandkosten und den Zahlungsmethoden abrufen, sowie vorhandene Gutscheine einlösen.

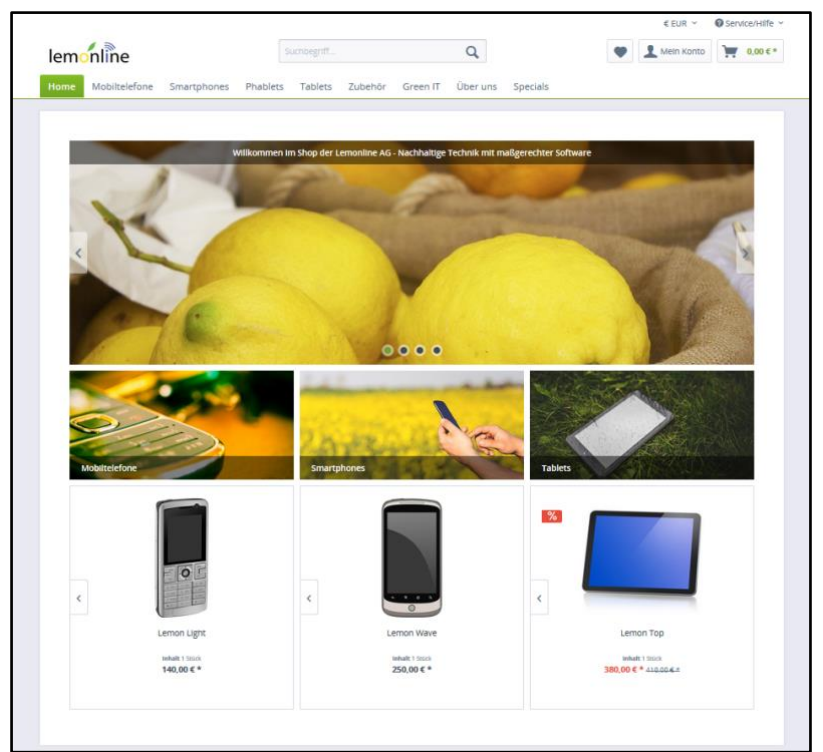

Abb. 26: Home-Ansicht des Lemonline Shops

<span id="page-27-0"></span>

|                                               |                                  |                                                                                                    |                            |                                                                    |                                                                                                    |                       | € EUR Y                                                                     | Service/Hilfe ~        |
|-----------------------------------------------|----------------------------------|----------------------------------------------------------------------------------------------------|----------------------------|--------------------------------------------------------------------|----------------------------------------------------------------------------------------------------|-----------------------|-----------------------------------------------------------------------------|------------------------|
| lemonline                                     |                                  | Suchbegriff                                                                                                    |                            | Q                                                                  |                                                                                                    |                       | Mein Konto                                                                  | $\bullet$ 0.00 $\xi$ * |
| Home<br>Mobiltelefone                         | Smartphones                      | <b>Tablets</b><br>Phablets                                                                                                    | Zubehör<br><b>Green IT</b> | Über uns                                                           | Specials                                                                                                    |                       |                                                                             |                        |
|                                               |                                  |                                                                                                    |                            |                                                                    |                                                                                                    |                       |                                                                             |                        |
| < Übersicht                                   | <b>Tablets</b>                   |                                                                                                    |                            |                                                                    |                                                                                                    |                       |                                                                             |                        |
| <b>Lemon Top</b>                              |                                  |                                                                                                    |                            |                                                                    |                                                                                                    |                       | lemonline                                                                   |                        |
|                                               |                                  |                                                                                                    |                            | Inhalt: 1 Stück<br>1 Stück<br>$\equiv$ Vergleichen<br>Artikel-Nr.: | 380,00 € * % 410,00 € + 7,32% gespart)<br>Inkl. MwSt. zzgl. Versandkosten<br>· Lieferzeit 6 Werktage<br>• Merken | SW10008               | In den Warenkorb<br>$\star$ Bewerten<br>Für Einsteiger und Fortgeschrittene |                        |
| <b>Beschreibung</b>                           | Bewertungen 0                    |                                                                                                    |                            | Geelgnet für:<br><b>Besonderhelt:</b>                              |                                                                                                    | Multimedia-Allrounder |                                                                             |                        |
| <b>Anzahl Buttons:</b><br>Breite:<br>Display: | Produktinformationen "Lemon Top" | Das Lemon Top ist der Multimedia Allrounder für die ganze Familie. Der kleine Bruder des<br>Lemon Optimum geeignet sich perfekt für den Alltagsgebrauch. Ausgelegt auf reines Entertainment<br>wird dir kein Ruckler mehr deine Lieblingsserie unterbrechen oder dein win-streak stören!<br>3, 10<br>250 mm<br>Gorilla Glass |                            |                                                                    |                                                                                                    |                       |                                                                             |                        |
| Farbe:<br>Höhe:                               |                                  | schwarz<br>7 mm                                                                                                    |                            |                                                                    |                                                                                                    |                       |                                                                             |                        |
| Kamera:                                       |                                  | Front 8 Megapixel, Back 12 Megapixel                                                                                                    |                            |                                                                    |                                                                                                    |                       |                                                                             |                        |
| Länge:                                        |                                  | 220 mm                                                                                                    |                            |                                                                    |                                                                                                    |                       |                                                                             |                        |

<span id="page-27-1"></span>Abb. 27: Produktansicht des Lemonline Shops

<span id="page-28-0"></span>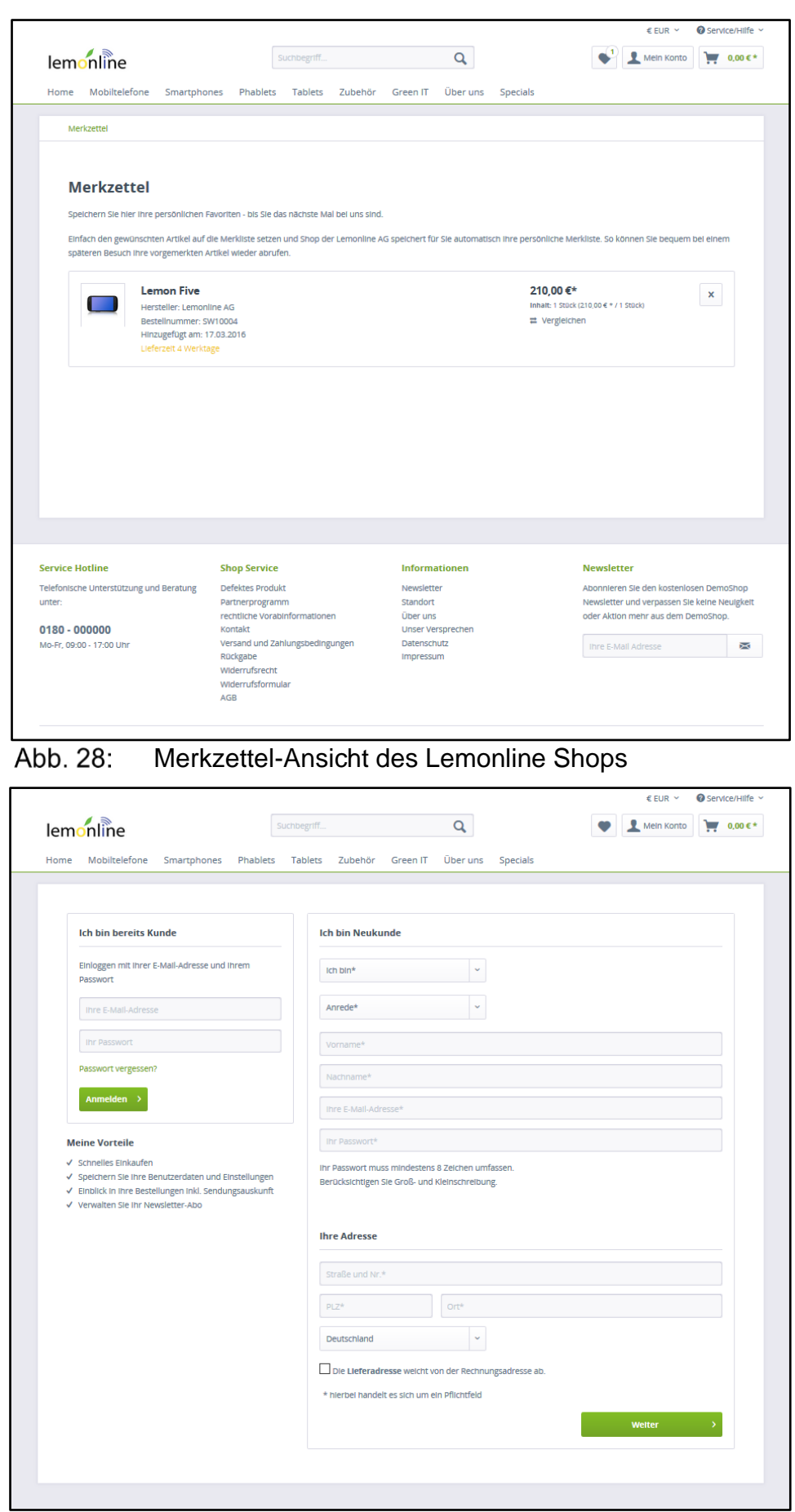

<span id="page-28-1"></span>|<br>| Abb. 29: "Mein Konto"-Ansicht des Lemonline Shops

|                        |                                                                                                    |                                               |                                                                      |                |                            |                                    |                                                                                   |                 |                             | € EUR Y                                                                                                    | $\bullet$ Service/Hilfe $\sim$ |
|------------------------|----------------------------------------------------------------------------------------------------|-----------------------------------------------|----------------------------------------------------------------------|----------------|----------------------------|------------------------------------|-----------------------------------------------------------------------------------|-----------------|-----------------------------|----------------------------------------------------------------------------------------------------|--------------------------------|
|                        | lemonline                                                                                                    |                                               |                                                                      | Suchbegriff    |                            |                                    | Q                                                                                 |                 |                             | Mein Konto                                                                                                    | 380,00 € *                     |
| Home                   | Mobiltelefone                                                                                                    | Smartphones                                   | Phablets                                                             | <b>Tablets</b> | Zubehör                    | <b>Green IT</b>                    | Über uns                                                                          | <b>Specials</b> |                             |                                                                                                    |                                |
|                        |                                                                                                    |                                               |                                                                      |                |                            |                                    |                                                                                   |                 |                             |                                                                                                    |                                |
| k                      | <b>Weiter shoppen</b>                                                                                                    |                                               |                                                                      |                |                            |                                    |                                                                                   |                 |                             | <b>Zur Kasse</b>                                                                                                    |                                |
|                        | <b>Artikel</b>                                                                                                    |                                               |                                                                      |                |                            |                                    | <b>Anzahl</b>                                                                     |                 | <b>Stückpreis</b>           | <b>Summe</b>                                                                                                    |                                |
|                        | <b>Lemon Top</b>                                                                                                    | Artikel-Nr.: SW10008<br>Lieferzeit 6 Werktage |                                                                      |                |                            |                                    | 1                                                                                 |                 | 380,00 €*                   | 380,00€*                                                                                                    | $\pmb{\times}$                 |
|                        | Artikelnummer eingeben                                                                                                    |                                               |                                                                      |                |                            |                                    |                                                                                   |                 |                             |                                                                                                    |                                |
|                        | Ich habe einen Gutschein<br>Versandkosten >                                                                                                    |                                               |                                                                      |                |                            | Summe:                             | Versandkosten:<br>Gesamtsumme:<br>Gesamtsumme ohne MwSt.:<br>zzgl. 19.00 % MwSt.: |                 |                             | 380,00€*<br>$0.00 \in k$<br>380,00€<br>319,33€<br>60,67€                                                                      |                                |
| x                      | <b>Weiter shoppen</b>                                                                                                    |                                               |                                                                      |                |                            | Angebot anfordern                  |                                                                                   |                 |                             | <b>Zur Kasse</b>                                                                                                    |                                |
|                        | <b>Unsere Vortelle für Sie</b>                                                                                                    |                                               |                                                                      |                | Wir verschicken mit        |                                    |                                                                                   |                 | Zahlungsmethoden            |                                                                                                    |                                |
|                        | √ Schnelles Einkaufen<br>√ Speichern Sie ihre Benutzerdaten und Einstellungen<br>√ Einblick in ihre Bestellungen inkl. Sendungsauskunft<br>√ Verwalten Sie Ihr Newsletter-Abo |                                               |                                                                      |                | Ihre Versandanbleter-Logos |                                    |                                                                                   |                 | Ihre Zahlungsanbleter-Logos |                                                                                                    |                                |
|                        |                                                                                                    |                                               |                                                                      |                |                            |                                    |                                                                                   |                 |                             |                                                                                                    |                                |
| <b>Service Hotline</b> |                                                                                                    |                                               | <b>Shop Service</b>                                                  |                |                            | <b>Informationen</b>               |                                                                                   |                 |                             | <b>Newsletter</b>                                                                                                    |                                |
| unter:                 | Telefonische Unterstützung und Beratung                                                                                                    |                                               | Defektes Produkt<br>Partnerprogramm<br>rechtliche Vorabinformationen |                |                            | Newsletter<br>Standort<br>Über uns |                                                                                   |                 |                             | Abonnieren Sie den kostenlosen DemoShop<br>Newsletter und verpassen Sie keine Neuigkeit<br>oder Aktion mehr aus dem DemoShop. |                                |
| 0180 - 000000          | Mo-Fr, 09:00 - 17:00 Uhr                                                                                                    |                                               | Kontakt<br>Versand und Zahlungsbedingungen                           |                |                            | Datenschutz                        | <b>Unser Versprechen</b>                                                          |                 |                             | Ihre E-Mail Adresse                                                                                                    | X                              |

<span id="page-29-0"></span>Abb. 30: Warenkorb-Ansicht des Lemonline Shops

# 3 Warenwirtschaft eines Webshops – Teil 1

#### 3.1 Einleitung

Hallo, ich bin es wieder, Leon. Wie Sie in dem letzten WBT erfahren haben, wurde die Installation von Shopware auf den eigenen Servern erfolgreich von den Mitarbeitern der Lemonline AG abgeschlossen. Um nun die wesentlichen Grundeinstellungen des Shops zu konfigurieren, muss man sich zunächst in das Backend des Webshops einloggen.

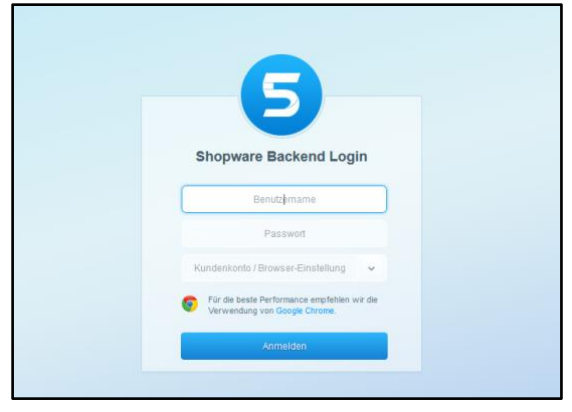

Abb. 31: Shopware Backend Login

#### <span id="page-30-0"></span>3.2 Währungen

Da die Lemonline AG nicht nur Produkte innerhalb von Europa verkaufen möchte, sondern einen internationalen Versand anstrebt, muss der Webshop die Preise der Produkte in unterschiedlichen Währungen ausweisen. Der erste Schritt der Internationalisierung der Lemonline AG ist die Erschließung des amerikanischen Marktes. Zu Beginn reicht es also aus, wenn die Produkte in Euro- und Dollar-Preisen präsentiert werden.

Achtung: Die Standard-Währung – hier Euro – darf nicht gelöscht werden!

Hinweis: Die Abbildung 32 entspricht im WBT einem Video zur Verdeutlichung der Inhalte.

| Grundeinstellungen - Währungen |            |                |            |          |  |  |  |
|--------------------------------|------------|----------------|------------|----------|--|--|--|
| Q Suchen                       | Hinzufügen | $\Box$ Löschen |            | Q Suchen |  |  |  |
| Shopeinstellungen              | Name       |                | <b>ISO</b> |          |  |  |  |
| <b>Shops</b>                   | Euro       |                | <b>EUR</b> |          |  |  |  |
| Stammdaten                     | Dollar     |                | <b>USD</b> |          |  |  |  |
| Währungen                      |            |                |            |          |  |  |  |
| Lokalisierungen                |            |                |            |          |  |  |  |
| Steuern                        |            |                |            |          |  |  |  |
| Mailer                         |            |                |            |          |  |  |  |
| Nummernkreise                  |            |                |            |          |  |  |  |
| Kundengruppen                  |            |                |            |          |  |  |  |
| Länder                         |            |                |            |          |  |  |  |
| Länder-Zonen                   |            |                |            |          |  |  |  |
| Shopseiten-Gruppen             |            |                |            |          |  |  |  |
| PDF-Belegerstellung            |            |                |            |          |  |  |  |

<span id="page-30-1"></span>Abb. 32: Shopware: Währungen

#### 3.3 Steuern

Damit die Verkäufe über den Webshop richtig versteuert werden, müssen die voreingestellten Angaben zur Mehrwertsteuer überprüft werden. In Deutschland gibt es zwei Mehrwertsteuersätze. Den Normalsatz in Höhe von 19% und den ermäßigten in Höhe von 7%. Zur Erschließung des amerikanischen Marktes sind auch die Steuersätze der USA zu verwalten.

Zur Erinnerung:

- **Deutschland:** Prozentsatz hoch: 19%, Prozentsatz niedrig: 7%
- **USA:** Prozentsatz hoch: 22%, Prozentsatz niedrig: 9%

Achtung: Die Standard-Steuersätze dürfen nicht gelöscht werden!

Hinweis: Die Abbildung 33 entspricht im WBT einem Video zur Verdeutlichung der Inhalte.

| Grundeinstellungen - Steuern |                              |           |            |  |  |  |  |
|------------------------------|------------------------------|-----------|------------|--|--|--|--|
| Q Suchen                     | Hinzufügen                   | C Löschen | Q Suchen   |  |  |  |  |
| Shopeinstellungen            | Name                         |           | Steuersatz |  |  |  |  |
| Shops                        | Mehrwertsteuer hoch - DE     | 19,00     |            |  |  |  |  |
| Stammdaten                   | Mehrwertsteuer niedrig - DE  | 7,00      |            |  |  |  |  |
| Währungen                    | Mehrwertsteuer hoch - USA    | 22,00     |            |  |  |  |  |
| Lokalisierungen              | Mehrwertsteuer niedrig - USA | 9,00      |            |  |  |  |  |
| Steuern<br>n                 |                              |           |            |  |  |  |  |
| Mailer                       |                              |           |            |  |  |  |  |
| Nummernkreise                |                              |           |            |  |  |  |  |
| Kundengruppen                |                              |           |            |  |  |  |  |
| Länder                       |                              |           |            |  |  |  |  |
| Länder-Zonen                 |                              |           |            |  |  |  |  |
| Shopseiten-Gruppen           |                              |           |            |  |  |  |  |
| PDF-Belegerstellung          |                              |           |            |  |  |  |  |

<span id="page-31-0"></span>Shopware: Steuern Abb. 33:

#### 3.4 Kundengruppen

Da die Lemonline AG ihre Produkte nicht nur an Endkunden, sondern auch an Händler vertreibt, muss sichergestellt werden, dass die verschiedenen Kundengruppen im Webshop-System eingetragen sind. Durch die Erstellung der verschiedenen Kategorien können den Kundengruppen beispielsweise verschiedene Rabatte gewährt werden.

Achtung: Die Kundengruppe Endkunde darf nicht verändert oder gelöscht werden!

Hinweis: Die Abbildung 34 entspricht im WBT einem Video zur Verdeutlichung der Inhalte.

| Grundeinstellungen - Kundengruppen |                           |         |        |          |  |  |  |
|------------------------------------|---------------------------|---------|--------|----------|--|--|--|
| Q Suchen                           | Hinzufügen                | Löschen |        | Q Suchen |  |  |  |
| Shopeinstellungen<br>Ξ             | Name                      |         | Kürzel |          |  |  |  |
| Shops                              | Endkunden                 |         | EK     |          |  |  |  |
| Stammdaten                         | Händler                   |         | н      |          |  |  |  |
| Währungen                          | Öffentliche Einrichtungen |         | OeE    |          |  |  |  |
| Lokalisierungen                    |                           |         |        |          |  |  |  |
| Steuern                            |                           |         |        |          |  |  |  |
| Mailer                             |                           |         |        |          |  |  |  |
| Nummernkreise                      |                           |         |        |          |  |  |  |
| Kundengruppen                      |                           |         |        |          |  |  |  |
| Länder                             |                           |         |        |          |  |  |  |
| Länder-Zonen                       |                           |         |        |          |  |  |  |
| Shopseiten-Gruppen                 |                           |         |        |          |  |  |  |
| PDF-Belegerstellung                |                           |         |        |          |  |  |  |

<span id="page-32-0"></span>Abb. 34: Shopware: Kundengruppen

#### 3.5 Einstellungen des Webshops

Nun werden die Grundeinstellungen des Webshops, wie z. B. der Name des Webshops, die Standardwährung und die Zulassung bestimmter Kundengruppen auf den Webshop, zusammengestellt.

Achtung: Der einzig vorhandene Shop darf nicht gelöscht werden!

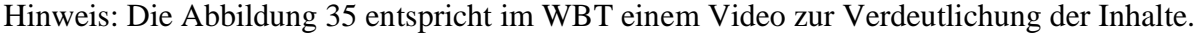

| Grundeinstellungen - Shops |                |                                     |               |          |  |  |  |
|----------------------------|----------------|-------------------------------------|---------------|----------|--|--|--|
| Q Suchen                   | Hinzufügen     | Löschen<br>$\overline{\phantom{a}}$ |               | Q Suchen |  |  |  |
| Shopeinstellungen          | Name           | Host                                | Virtuelle Url |          |  |  |  |
| Shops                      | Lemonline Shop | wi-labor43.wirtschaf                |               |          |  |  |  |
| Stammdaten                 |                |                                     |               |          |  |  |  |
| Währungen                  |                |                                     |               |          |  |  |  |
| Lokalisierungen            |                |                                     |               |          |  |  |  |
| Steuern                    |                |                                     |               |          |  |  |  |
| Mailer                     |                |                                     |               |          |  |  |  |
| Nummernkreise              |                |                                     |               |          |  |  |  |
| Kundengruppen              |                |                                     |               |          |  |  |  |
| Länder                     |                |                                     |               |          |  |  |  |
| Länder-Zonen               |                |                                     |               |          |  |  |  |
| Shopseiten-Gruppen         |                |                                     |               |          |  |  |  |
| PDF-Belegerstellung        |                |                                     |               |          |  |  |  |

<span id="page-32-1"></span>Abb. 35: Shopware: Einstellungen des Webshops

#### 3.6 Stammdaten

Im nächsten Schritt geht es darum, die Stammdaten des Lemonline-Webshops zu vervollständigen. Dazu gehören einige allgemeine Informationen des Unternehmens, die später beispielsweise in den E-Mail-Vorlagen genutzt werden können.

Hinweis: Die Abbildung 36 entspricht im WBT einem Video zur Verdeutlichung der Inhalte.

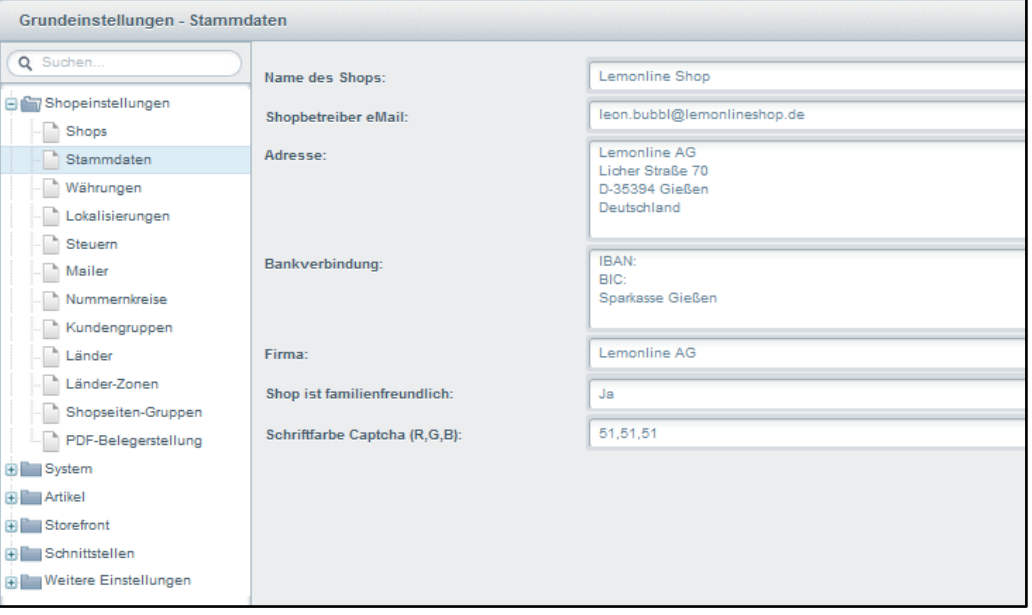

<span id="page-33-0"></span>Abb. 36: Shopware: Stammdaten

#### 3.7 Zahlungsarten

Ein guter Webshop braucht mehrere Zahlungsarten, damit ein Kunde der Lemonline AG bei der Bestellung im Webshop seine bevorzugte Zahlungsart auswählen kann.

Hinweis: Die Abbildung 37 entspricht im WBT einem Video zur Verdeutlichung der Inhalte.

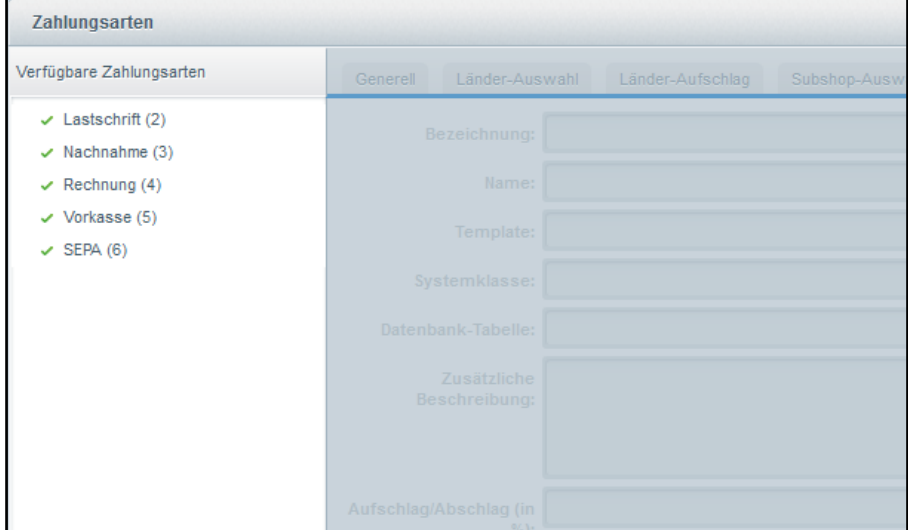

<span id="page-33-1"></span>Abb. 37: Shopware: Zahlungsarten

#### 3.8 Versandkosten

Zur Shop-Einführung möchte die Lemonline AG ihre Kunden lediglich durch eine Versandart "Standard Versand DHL" beliefern. Weitere Versandarten sollen im Laufe der Shop-Einführung folgen. Diese sind für die derzeitige Einstellung jedoch noch nicht relevant.

Hinweis: Die Abbildung 38 entspricht im WBT einem Video zur Verdeutlichung der Inhalte.

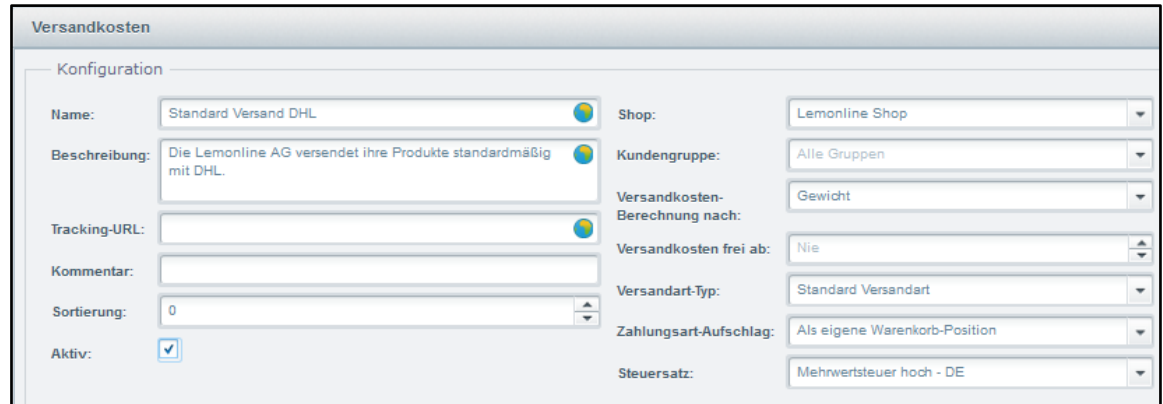

<span id="page-34-0"></span>Abb. 38: Shopware: Versandkosten

### 3.9 Formulare

Die Lemonline AG legt großen Wert auf die Kundenzufriedenheit. Deshalb sollen innerhalb des Webshops einige Formulare zur Kontaktaufnahme angeboten werden. Damit die vom Kunden ausgefüllten Formulare auch die Lemonline AG erreichen, muss für jedes Formular eine passende E-Mail-Adresse der Lemonline AG hinterlegt werden, an die das Formular des Kunden gesendet wird. Formulare, die sich z B. mit der Rückgabe von Artikeln befassen, sollten auch eine entsprechende E-Mail-Adresse (rueckgabe@lemonlineshop.de) aufweisen.

Hinweis: Die Abbildung 39 entspricht im WBT einem Video zur Verdeutlichung der Inhalte.

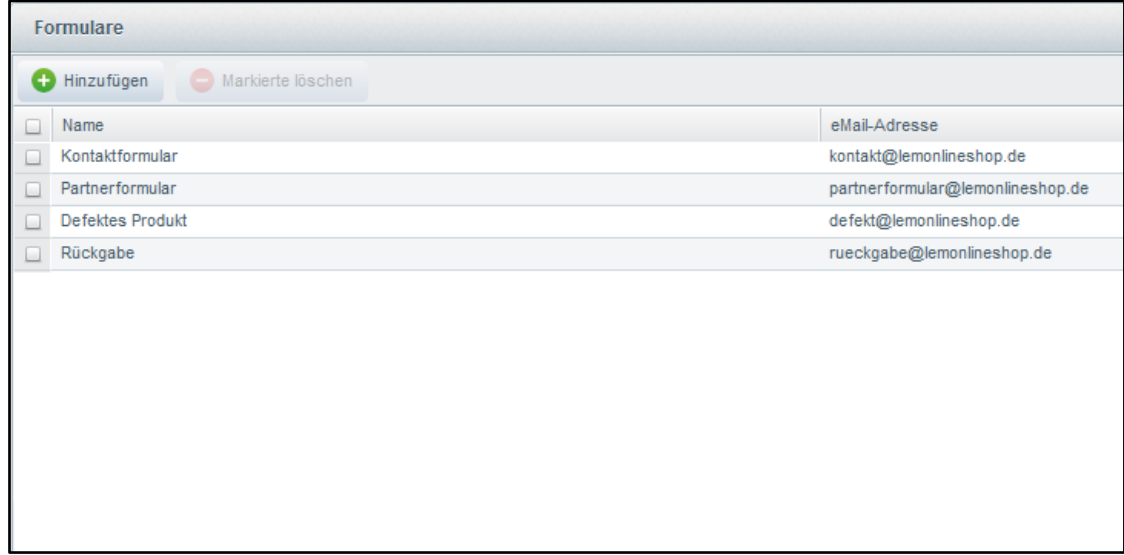

<span id="page-34-1"></span>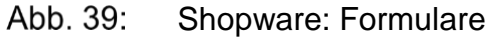

#### 3.10 E-Mail-Vorlagen

Status- und System-E-Mail-Vorlagen können ebenfalls nach Belieben angepasst werden. Diese betreffen beispielweise E-Mails zum Bestellstatus, Zahlungserinnerungen, Mahnschreiben, Newsletter, Rabattaktionen oder Geburtstagsglückwünsche.

Hinweis: Die Abbildung 40 entspricht im WBT einem Video zur Verdeutlichung der Inhalte.

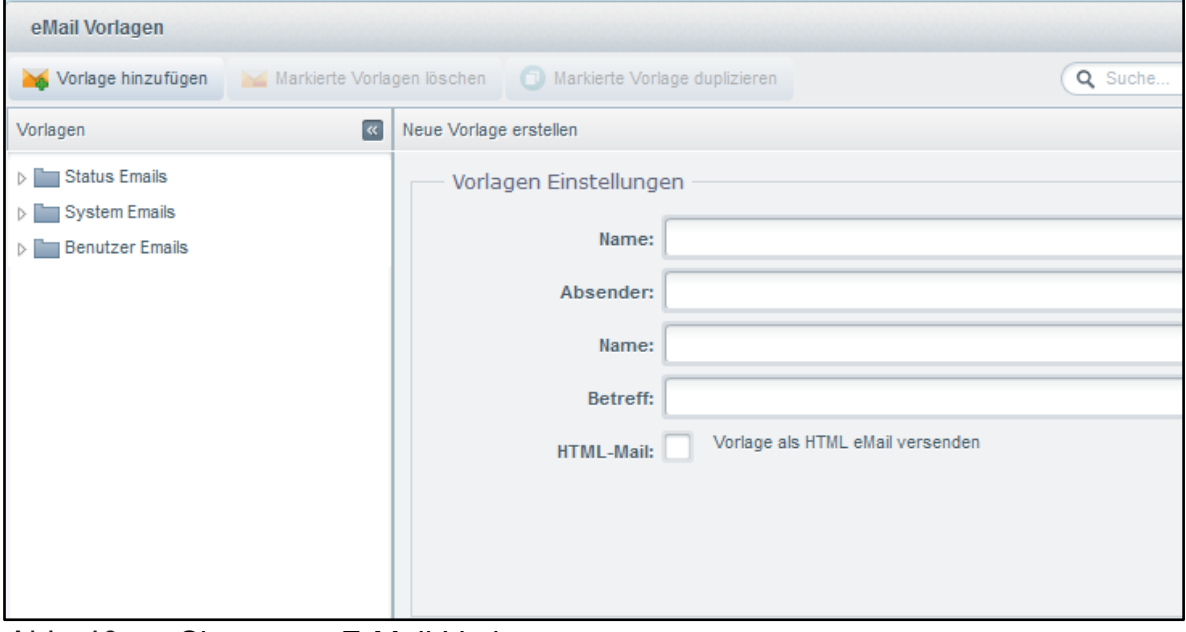

<span id="page-35-0"></span>Abb. 40: Shopware: E-Mail-Vorlagen

# 4 Warenwirtschaft eines Webshops – Teil 2

#### 4.1 Einleitung

Nachdem wir nun den Webshop in seinen Grundeinstellungen konfiguriert haben, können die Produkte der Lemonline AG in den Webshop eingepflegt werden. Dazu müssen wir als nächstes die Lemonline AG als Hersteller anlegen.

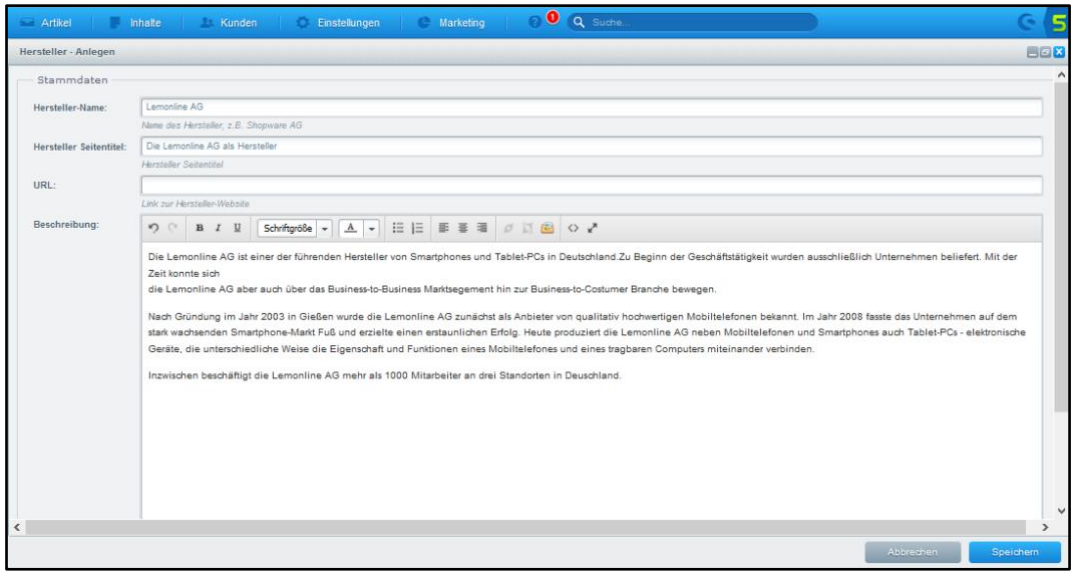

<span id="page-36-0"></span>Abb. 41: Shopware: Hersteller anlegen

# 4.2 Kategorien anlegen

Nach erfolgreicher Konfiguration der Webshop-Grundeinstellungen sollen nun erste Strukturen innerhalb des Webshops implementiert werden. Die Lemonline AG wird ihre Produkte in verschiedenen Kategorien verwalten.

Achtung: Die Kategorie "Deutsch" darf nicht gelöscht oder verändert werden!

<span id="page-36-1"></span>Hinweis: Die Abbildung 42 entspricht im WBT einem Video zur Verdeutlichung der Inhalte.

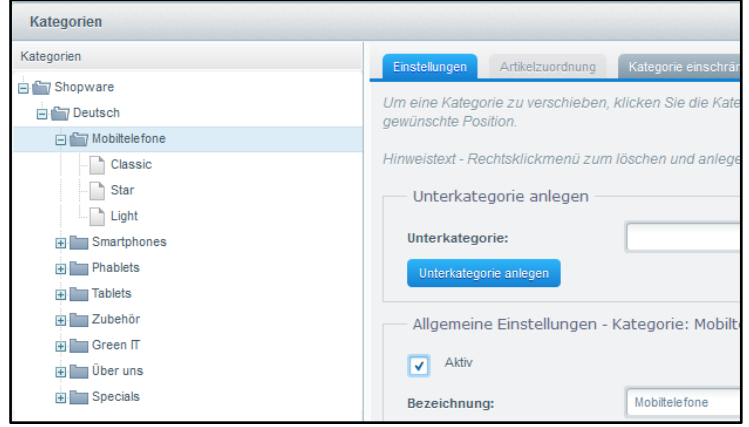

Abb. 42: Shopware: Kategorien anlegen

# 4.3 Kategorien spezifizieren

Die eben erstellten Kategorien müssen nun noch genauer spezifiziert werden. Der Kategorie kann beispielsweise ein Bild, eine Überschrift und ein Kategorietext hinzugefügt werden.

Hinweis: Die Abbildung 43 entspricht im WBT einem Video zur Verdeutlichung der Inhalte.

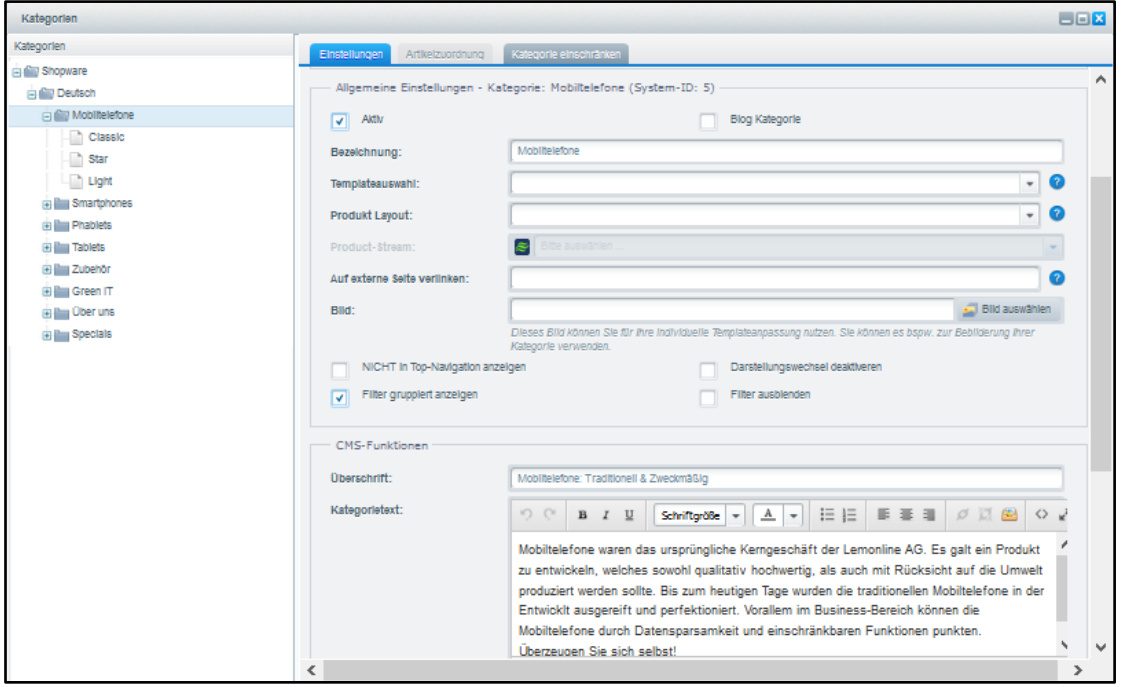

<span id="page-37-0"></span>Abb. 43: Shopware: Kategorien anlegen

# 4.4 Artikeleigenschaften

Bevor die Produkte der Lemonline AG als Artikel in den Webshop eingetragen werden können, muss für jede Produktkategorie ein Set von sog. "Artikel Eigenschaften" angelegt werden. Mobiltelefone werden so durch andere Eigenschaften beschrieben als beispielsweise Tablets.

Hinweis: Die Abbildung 44 entspricht im WBT einem Video zur Verdeutlichung der Inhalte.

| <b>Artikel Eigenschaften</b> |                                |                                  |                       |  |                       |                    |  |
|------------------------------|--------------------------------|----------------------------------|-----------------------|--|-----------------------|--------------------|--|
| Sets                         |                                |                                  | Zugeordnete Gruppen   |  | Alle Gruppen          |                    |  |
| Set hinzufügen               |                                | Q Suche                          |                       |  | Gruppe hinzufügen     | Q Suche            |  |
| Set                          | Vergleichl Position Sortierung |                                  | Name                  |  | Name                  | Filterbar          |  |
| Mobiltelefone                | aktiv<br>$\circ$               | Position $\qquad \qquad \bullet$ | Farbe                 |  | <b>Anzahl Buttons</b> | aktiv<br>00        |  |
|                              |                                |                                  | Höhe                  |  | <b>Breite</b>         | $\bullet$<br>aktiv |  |
|                              |                                |                                  | Länge                 |  | Display               | ه ه<br>aktiv       |  |
|                              |                                |                                  | Modelname             |  | Farbe                 | G)<br>aktiv<br>8   |  |
|                              |                                |                                  | <b>Anzahl Buttons</b> |  | Höhe                  | 8<br>aktiv<br>8    |  |
|                              |                                |                                  | <b>Breite</b>         |  | Kabellänge            | $\bullet$<br>aktiv |  |
|                              |                                |                                  |                       |  | Kamera                | Θ<br>aktiv<br>8    |  |
|                              |                                |                                  |                       |  | Länge                 | Θ<br>aktiv<br>8    |  |
|                              |                                |                                  |                       |  | Material              | S.<br>aktiv        |  |
|                              |                                |                                  |                       |  | Modelname             | Ω<br>۵<br>aktiv    |  |
|                              |                                |                                  |                       |  | Modus                 | aktiv<br>S         |  |
|                              |                                |                                  |                       |  | Output                | $\bullet$<br>aktiv |  |
|                              |                                |                                  |                       |  | Stecker               | aktiv<br>٠D        |  |

<span id="page-37-1"></span>Abb. 44: Shopware: Artikeleigenschaften

#### 4.5 Artikel anlegen

Nachdem nun die Kategorien und die Artikeleigenschaften für die jeweiligen Kategorien festgelegt wurden, können die einzelnen Produkte der Lemonline AG als Artikel in den Webshop eingepflegt werden.

Zur Veranschaulichung zeigt das Video die Einstellung der Stammdaten.

Hinweis: Die Abbildung 45 entspricht im WBT einem Video zur Verdeutlichung der Inhalte.

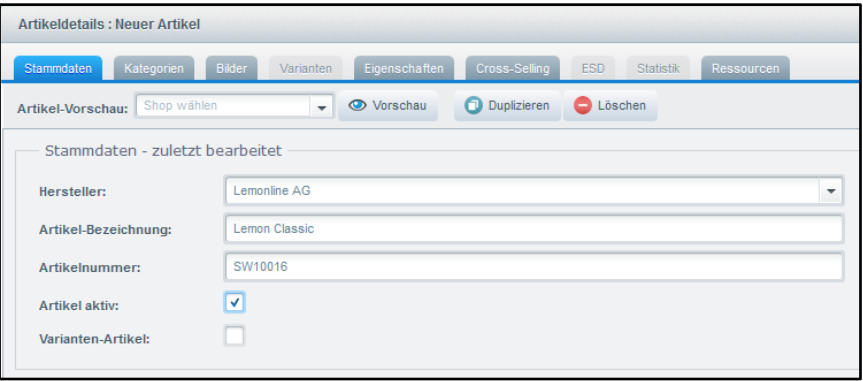

Abb. 45: Shopware: Artikel anlegen

# <span id="page-38-0"></span>4.6 Artikelbeschreibung konfigurieren

Um den Endkunden im Webshop nun genaue Informationen zu einem Produkt der Lemonline AG zu geben, ist es notwendig, die verschiedenen Artikel detailliert zu beschreiben. Dazu kann den Artikeln jeweils ein Bild hinzugefügt und die vorher angelegten Artikeleigenschaften zugewiesen werden.

Zudem besteht die Möglichkeit, zu einzelnen Artikeln im Webshop ähnliche Artikel ("Cross Selling") oder Artikelzubehör anzeigen zu lassen.

Hinweis: Die Abbildung 46 entspricht im WBT einem Video zur Verdeutlichung der Inhalte.

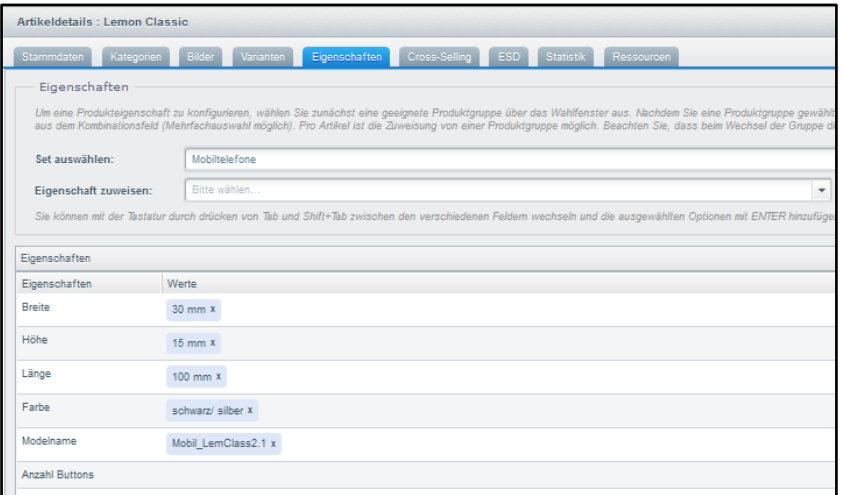

<span id="page-38-1"></span>Abb. 46: Shopware: Artikelbeschreibung konfigurieren

# 4.7 Artikel Kategorien zuordnen

Nachdem nun die Artikeleigenschaften, wie Stammdaten, Bilder und Cross Selling konfiguriert wurden, ist es notwendig den Artikel der dazugehörigen Kategorie zuzuordnen. Erst dann wird der Artikel im Webshop für die Endkunden sichtbar.

Hinweis: Die Abbildung 47 entspricht im WBT einem Video zur Verdeutlichung der Inhalte.

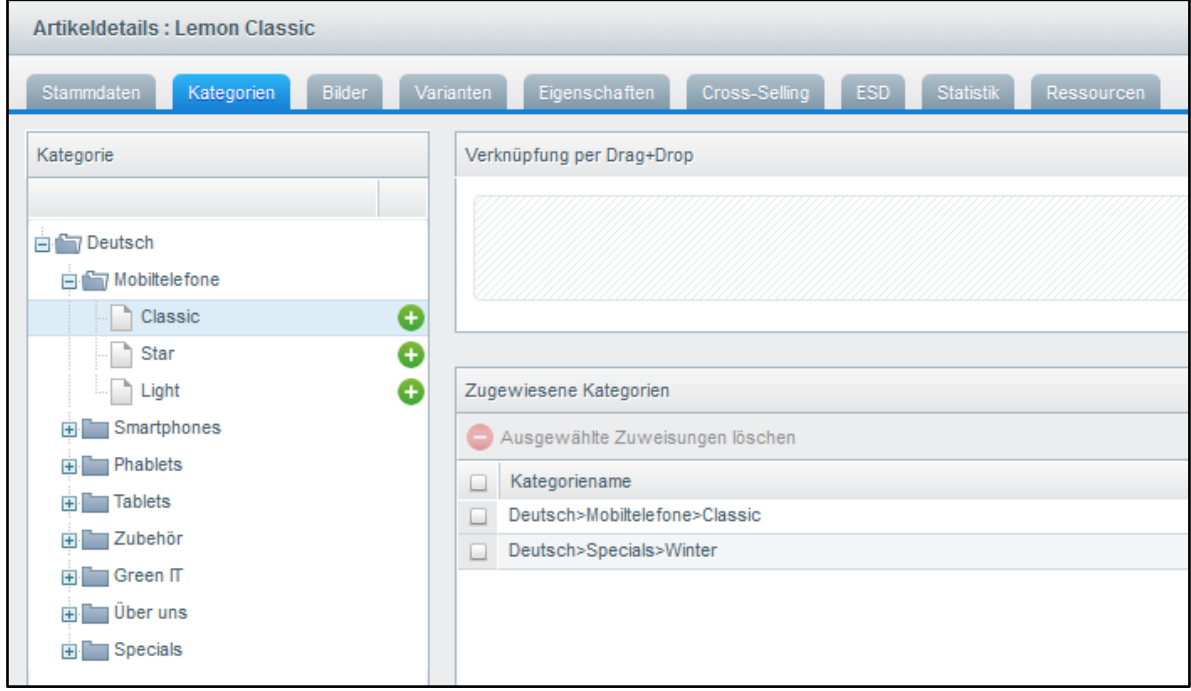

<span id="page-39-0"></span>Abb. 47: Shopware: Artikel Kategorien zuordnen

# 4.8 Leon bei der Arbeit

Auf den letzten Seiten konnten Sie sehen, wie aufwändig es ist, einen Webshop nach den Vorstellungen und Bedürfnissen eines Unternehmens zu konfigurieren.

In dem fünften und letzten WBT werden wir abschließend die Gestalt des Webshops an die Lemonline AG anpassen.

# 5 Gestaltung eines Webshops

#### 5.1 Einleitung

Leon: Nachdem ich mit meinen Kollegen in zeitintensiver Arbeit den Webshop mit Inhalt gefüllt habe, geht es in einem letzten Schritt darum, die Gestaltung des Webshops anzupassen.

# 5.2 Shop-Service-Seiten bearbeiten

In der Fußzeile des Webshops werden vier Spalten mit direkten Verlinkungen zu einzelnen Seiten im Webshop vorgefertigt angeboten. In der Konfiguration der Außenansicht kann man diese Spaltenstruktur sowie den Inhalt der einzelnen Seiten bearbeiten, neue Seiten anlegen oder schon vorhandene Seiten löschen.

Hinweis: Die Abbildung 48 entspricht im WBT einem Video zur Verdeutlichung der Inhalte.

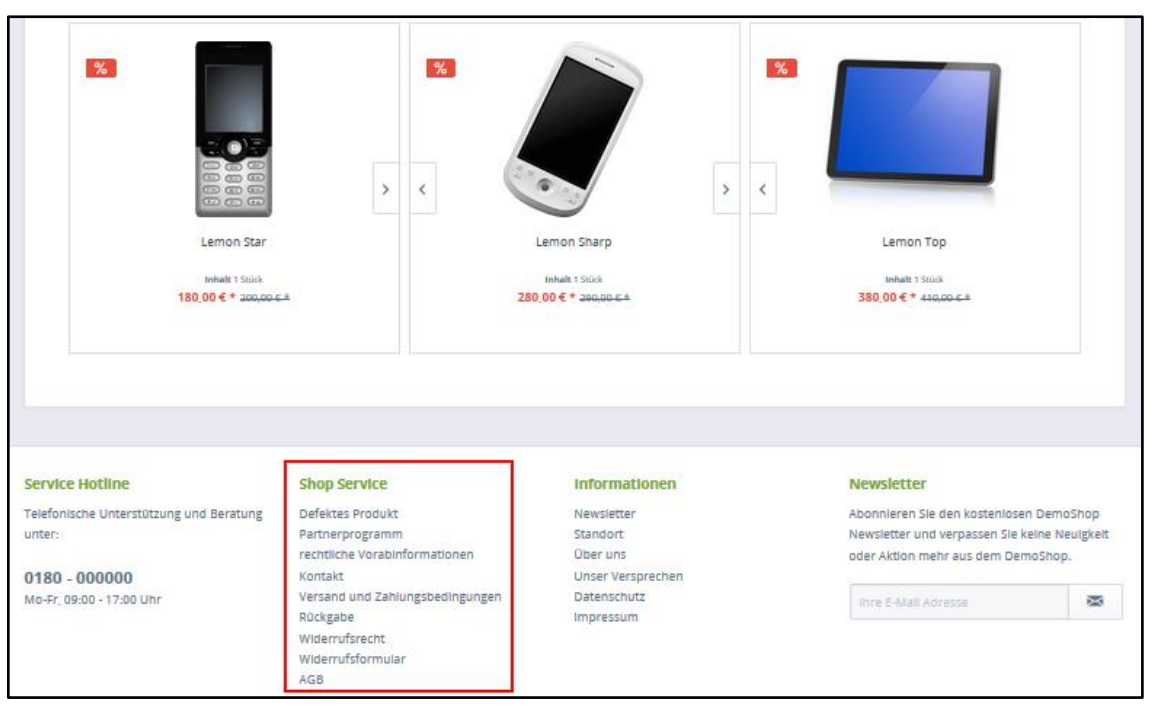

Abb. 48: Shop-Service-Seiten bearbeiten

# <span id="page-40-0"></span>5.3 Blog-Kategorien anlegen

Neben Kategorien, die Artikel enthalten, gibt es auch Kategorien, die ausschließlich Inhalte zeigen. Die Lemonline AG möchte eine Kategorie zum Thema "Green IT" mit den Unterkategorien "Unser Versprechen", "Herkunft" und "Energiekonzept" anlegen. In diesen Kategorien soll der Einsatz umweltschonender Ressourcen in der Lemonline AG angesprochen werden.

Hinweis: Die Abbildung 49 entspricht im WBT einem Video zur Verdeutlichung der Inhalte.

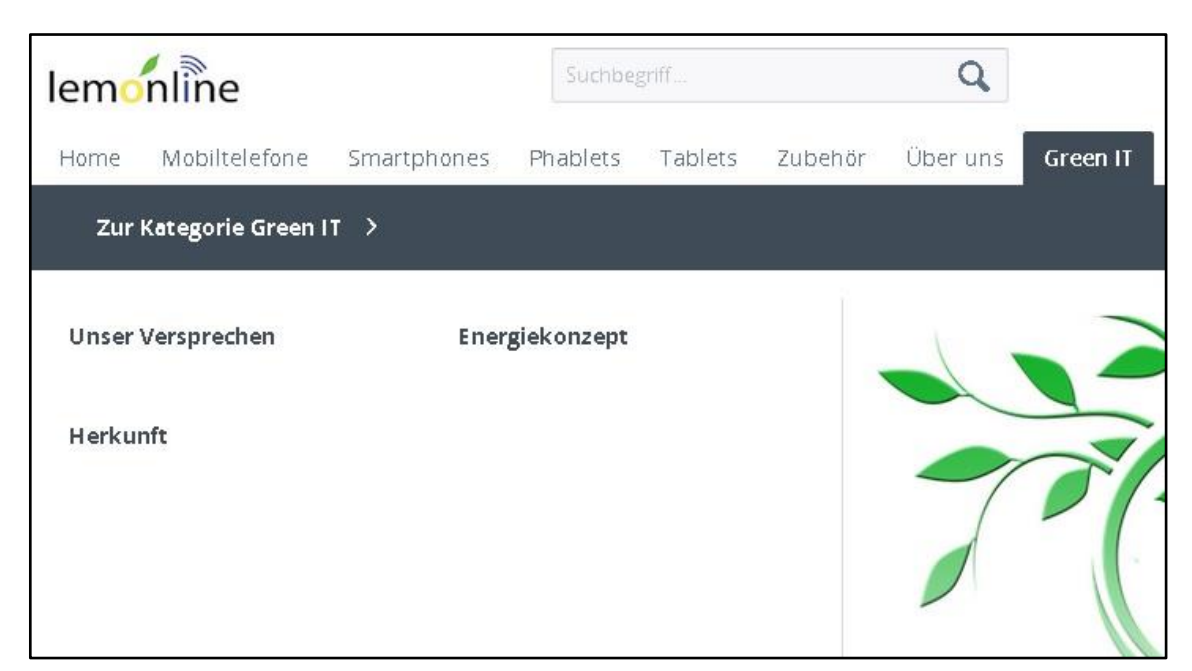

Abb. 49: Blog-Kategorien anlegen

#### <span id="page-41-0"></span>5.4 Blog-Einträge erstellen

Nachdem nun die erste Blog-Kategorie angelegt wurde, möchte die Lemonline AG auch den ersten Blog-Eintrag zum Thema "Nachhaltige Technik" unter der Kategorie "Green IT > Herkunft" erstellen. Der Blog-Eintrag soll es den Kunden der Lemonline AG ermöglichen, sich über den Einsatz nachhaltiger Technik in der Lemonline AG zu informieren. Zudem kann jeder Kunde diesen Blog-Eintrag kommentieren und damit seine Meinung zu dem Beitrag äußern.

Hinweis: Die Abbildung 50 entspricht im WBT einem Video zur Verdeutlichung der Inhalte.

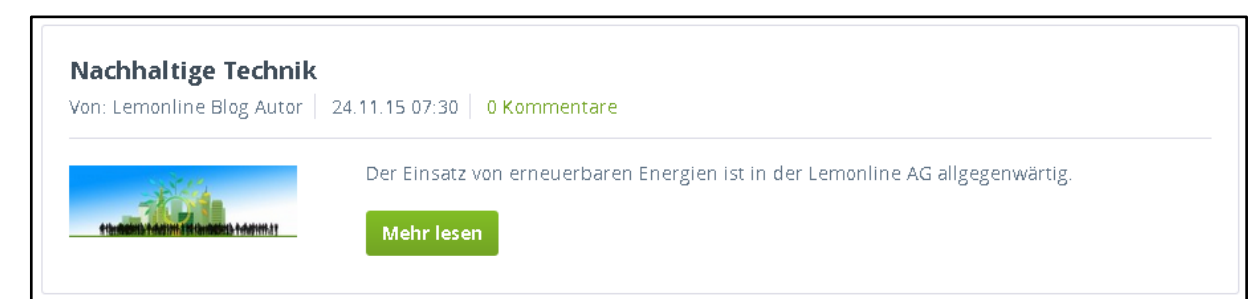

Abb. 50: Blog-Einträge erstellen

#### <span id="page-41-1"></span>5.5 Einkaufswelten anlegen

In dem letzten WBT wurden die Produkte der Lemonline AG in den Webshop eingepflegt. Um diese Produkte für die Kunden thematisch zu bündeln und anschaulich zu präsentieren, können sogenannte "Einkaufswelten" angelegt werden.

Hinweis: Die Abbildung 51 entspricht im WBT einem Video zur Verdeutlichung der Inhalte.

#### **Error! Use the Home tab to apply Überschrift 1 to the text that you want to appear here.Error! Use the**

**Home tab to apply Überschrift 1 to the text that you want to appear here.** 36

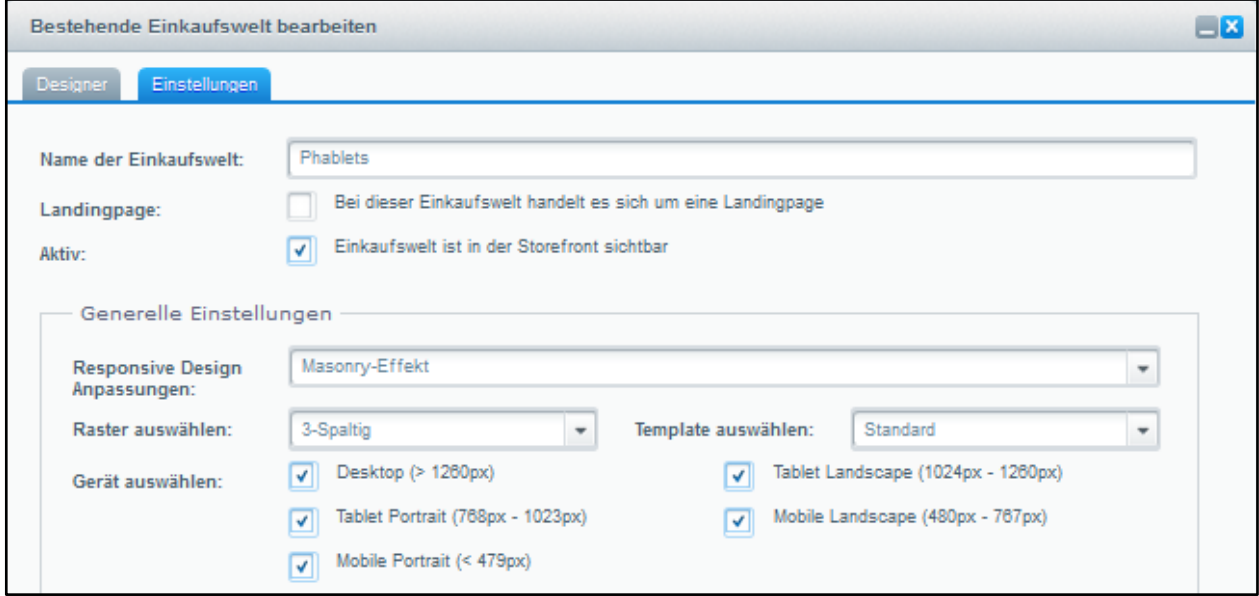

<span id="page-42-0"></span>Abb. 51: Shopware: Einkaufswelten anlegen

#### 5.6 Einkaufswelten gestalten

Die eben erstellte Einkaufswelt verfügt bisher noch über keine Inhalte. Über den Reiter "Designer" kann die Einkaufswelt durch verschiedene Elemente frei gestaltet werden.

Hinweis: Die Abbildung 52 entspricht im WBT einem Video zur Verdeutlichung der Inhalte.

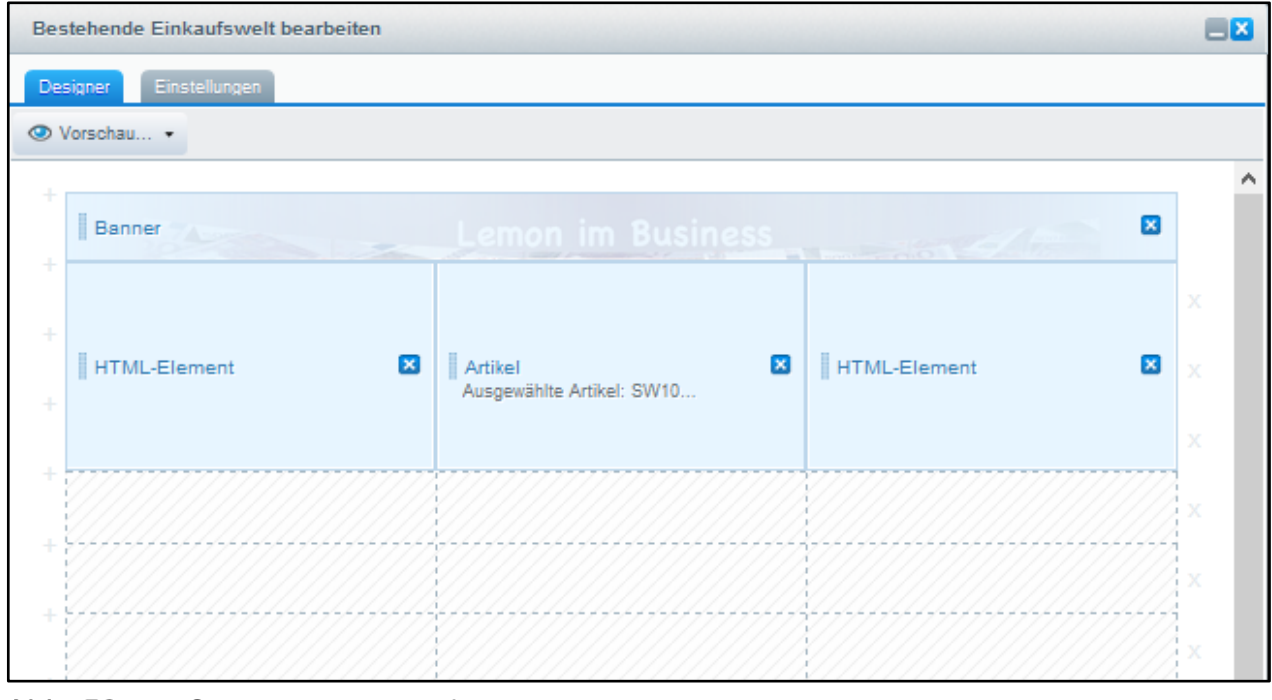

<span id="page-42-1"></span>Abb. 52: Shopware: Einkaufswelten gestalten

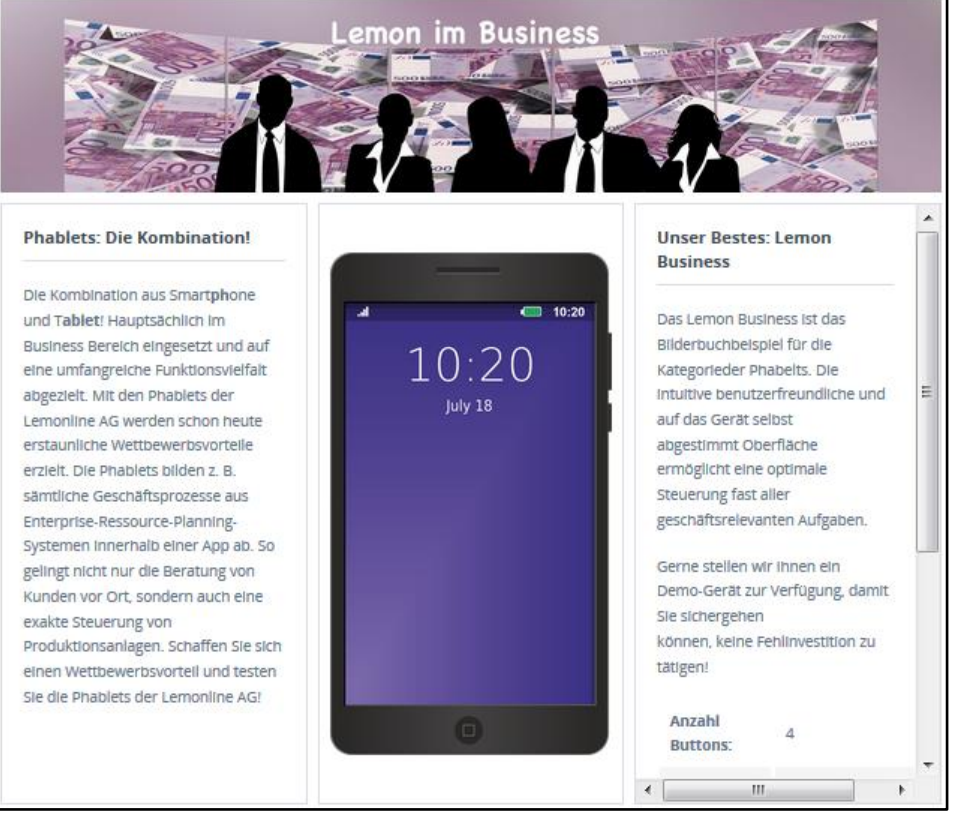

Abb. 53: **Einkaufswelt** 

#### <span id="page-43-0"></span>5.7 Landing Page erstellen

Landing Pages stellen eine besondere Form einer Einkaufswelt dar, um Kunden z. B. auf eine zeitlich begrenzte Aktion aufmerksam zu machen. Die Lemonline AG plant während der Einführung des Webshops eine Winter-Rabattaktion für Smartphones.

Diese Landing Page soll über einen Rabatt-Banner innerhalb der Kategorie "Smartphones" zu erreichen sein.

<span id="page-43-1"></span>Hinweis: Die Abbildung 54 entspricht im WBT einem Video zur Verdeutlichung der Inhalte.

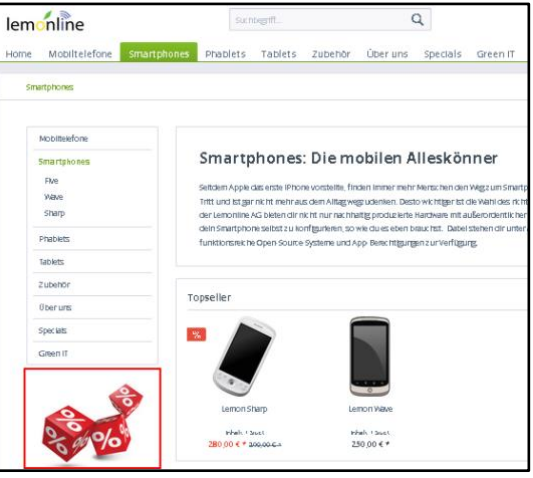

Abb. 54: Landing Page Teaser

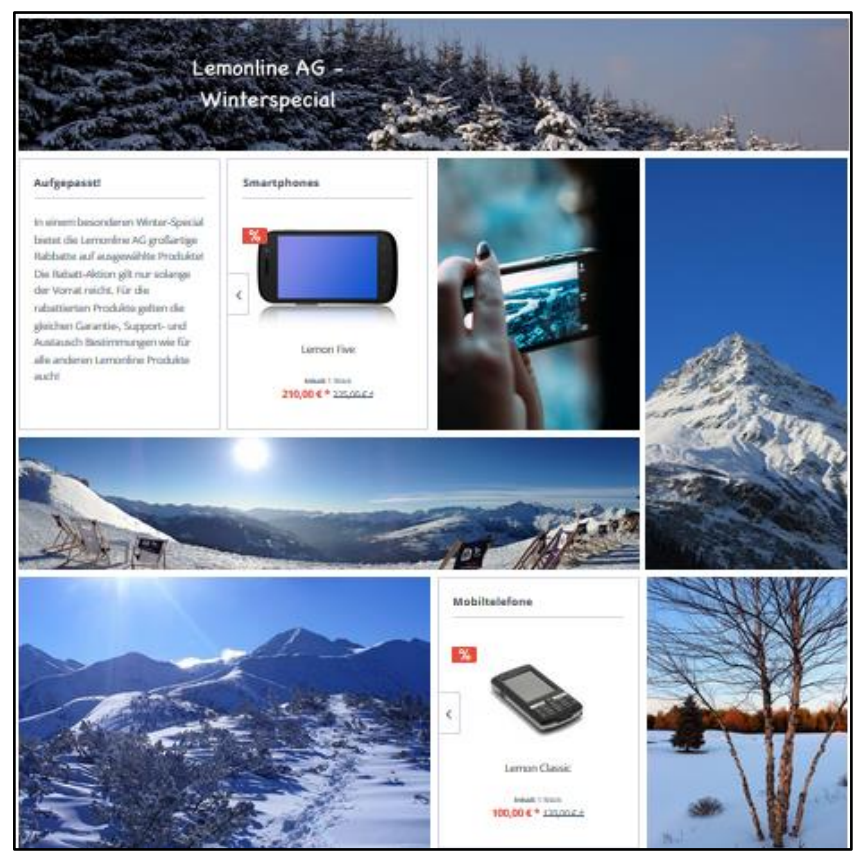

Abb. 55: Landing Page

#### <span id="page-44-0"></span>5.8 Landing Page integrieren

Die eben erstellte Landing Page zum Winterspecial ist bisher nur über den Rabatt-Banner in der Kategorie "Smartphones" zu erreichen. Die Lemonline AG möchte diese Landing Page zusätzlich über einen Reiter "Specials" in der Menüleiste des Webshops anzeigen lassen.

Dazu muss der Link der eben erstellten Landing Page der neu zu erstellenden Kategorie "Specials" hinzugefügt werden.

<span id="page-44-1"></span>Hinweis: Die Abbildung 56 entspricht im WBT einem Video zur Verdeutlichung der Inhalte.

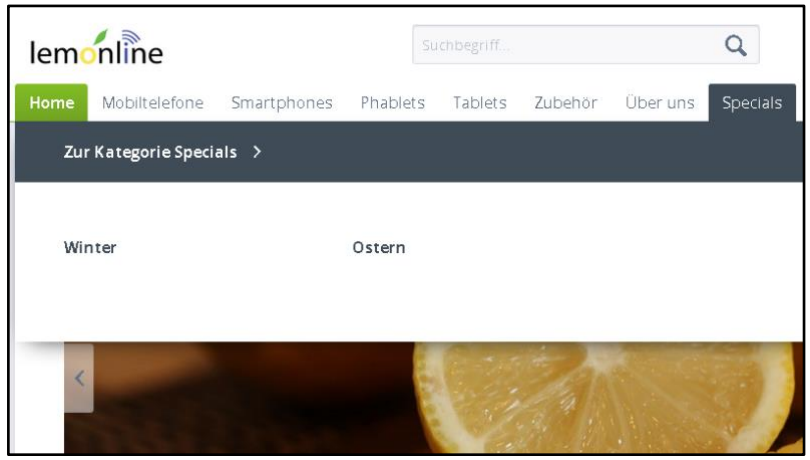

Abb. 56: Landing Page integrieren

# 5.9 Farbvorlage konfigurieren

Nachdem der Webshop der Lemonline AG nun fertiggestellt und mit allen wichtigen Funktionen ausgestattet wurde, runden wir den Webshop gestalterisch ab.

Um den Webshop der Lemonline AG den Kunden in dem typischen Lemonline-Grün zu präsentieren, wird die Farbe des Webshops angepasst. Für diese Anpassung bietet Shopware vorgefertigte Farbvorlagen.

Hinweis: Die Abbildung 57 entspricht im WBT einem Video zur Verdeutlichung der Inhalte.

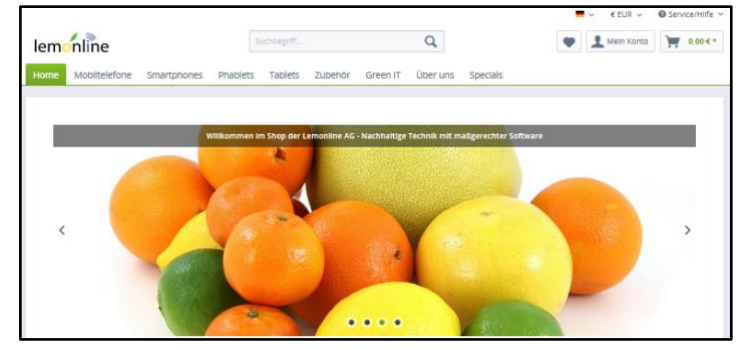

Abb. 57: Farbvorlage konfigurieren

# <span id="page-45-0"></span>5.10 Präsentation

Leon: Sehr geehrte Kolleginnen und Kollegen, ich darf Ihnen heute voller Freude den ersten Webshop der Lemonline AG präsentieren. Wie Sie sehen, hat sich die harte Arbeit wirklich gelohnt. Auf eine erfolgreiche Zukunft der Lemonline AG!

<span id="page-45-1"></span>Hinweis: Die Abbildung 58 entspricht im WBT einem Video zur Verdeutlichung der Inhalte.

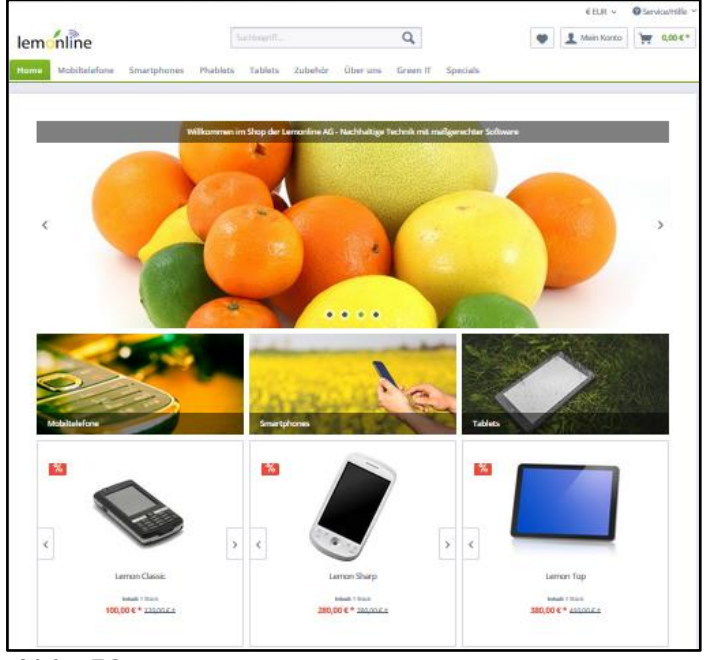

Abb. 58: Webshop der Lemonline AG

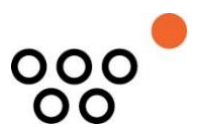

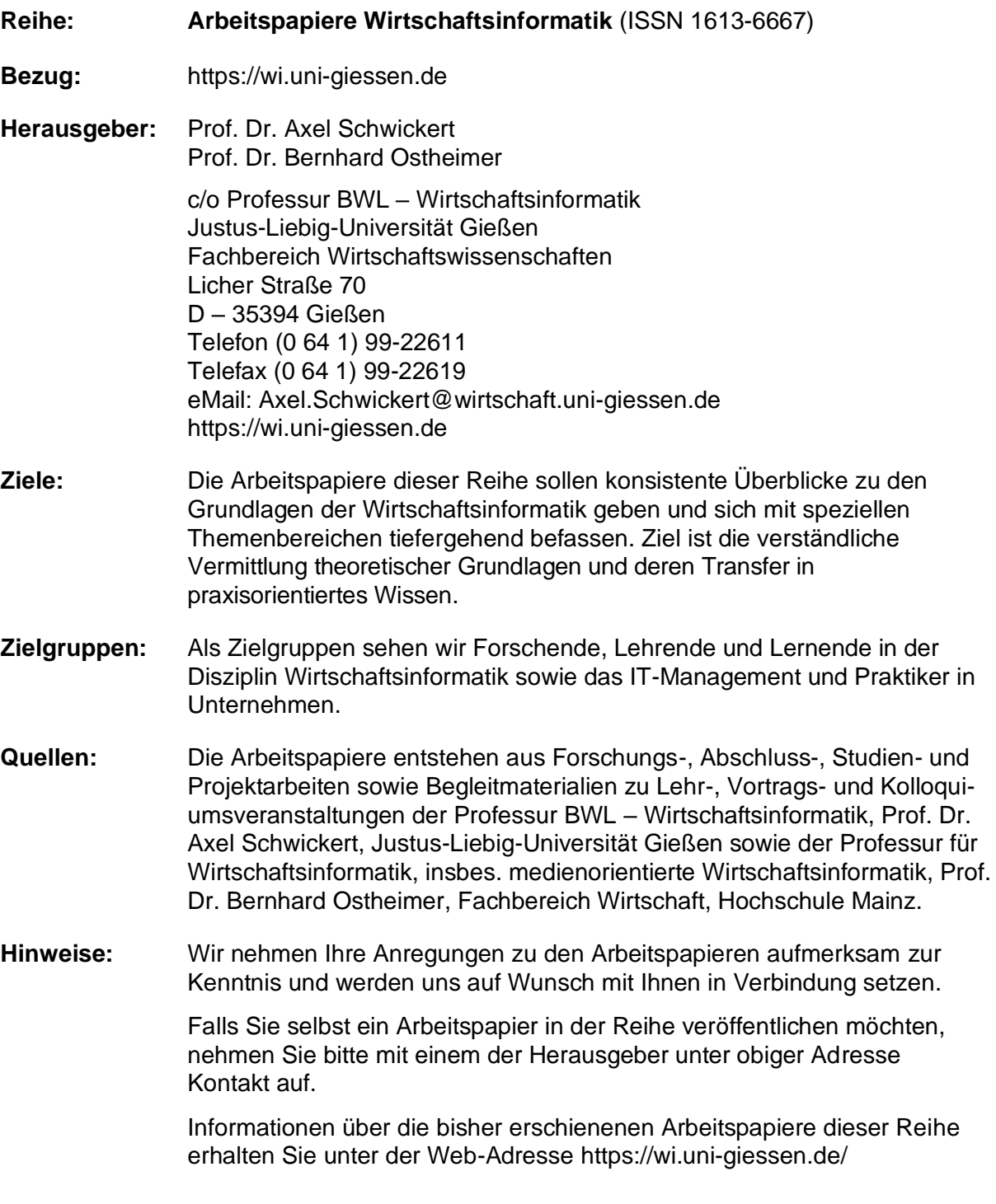

Alle Arbeitspapiere der Reihe "Arbeitspapiere WI" sind einschließlich aller Abbildungen urheberrechtlich geschützt. Jede Verwertung außerhalb der Grenzen des Urheberrechtsgesetzes ist ohne Zustimmung des Herausgebers unzulässig. Dies gilt insbesondere für Vervielfältigungen, Übersetzungen, Mikroverfilmungen und die Einspeicherung, Be- und Verarbeitung in elektronischen Systemen. Copyright Professur BWL – Wirtschaftsinformatik